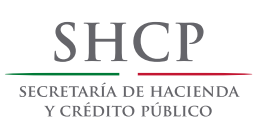

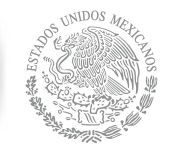

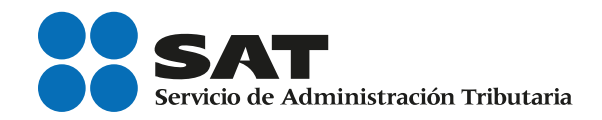

# Servicio de Declaraciones y Pagos (pago referenciado)

# Guía práctica para instituciones del sistema financiero recaudadoras de IDE

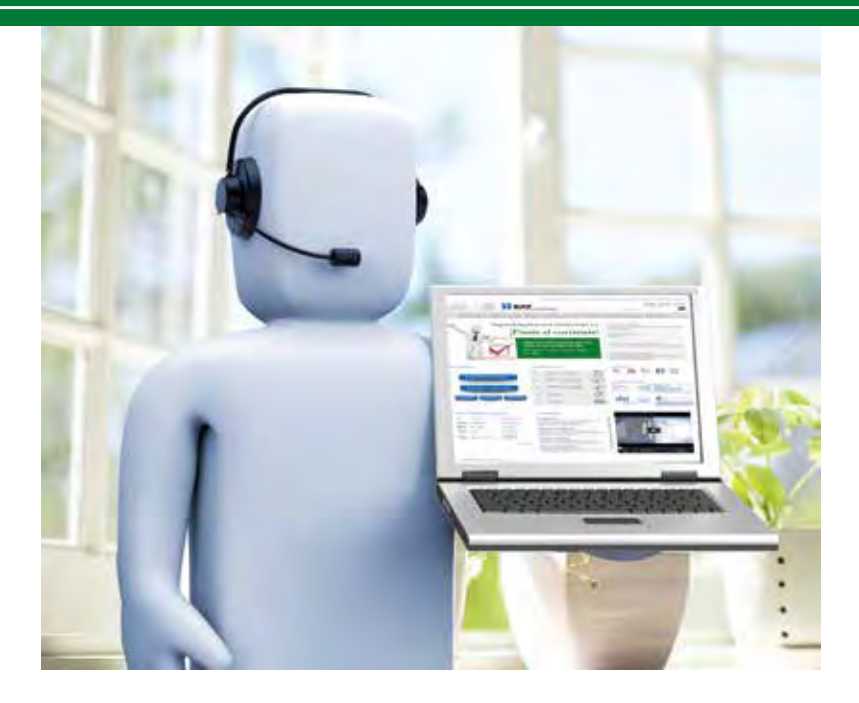

# Personas morales

sat.gob.mx

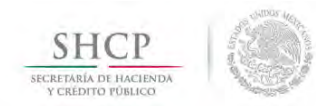

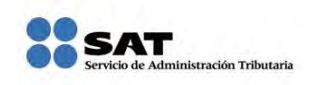

# **Servicio de Declaraciones y Pagos**

Pago referenciado Guía práctica para instituciones del sistema financiero recaudadoras de IDE

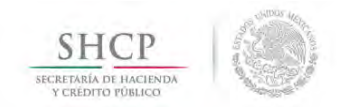

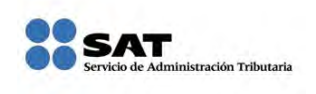

# **ÍNDICE**

<span id="page-2-16"></span><span id="page-2-15"></span><span id="page-2-14"></span><span id="page-2-13"></span><span id="page-2-12"></span><span id="page-2-11"></span><span id="page-2-10"></span><span id="page-2-9"></span><span id="page-2-8"></span><span id="page-2-7"></span><span id="page-2-6"></span><span id="page-2-5"></span><span id="page-2-4"></span><span id="page-2-3"></span><span id="page-2-2"></span><span id="page-2-1"></span><span id="page-2-0"></span>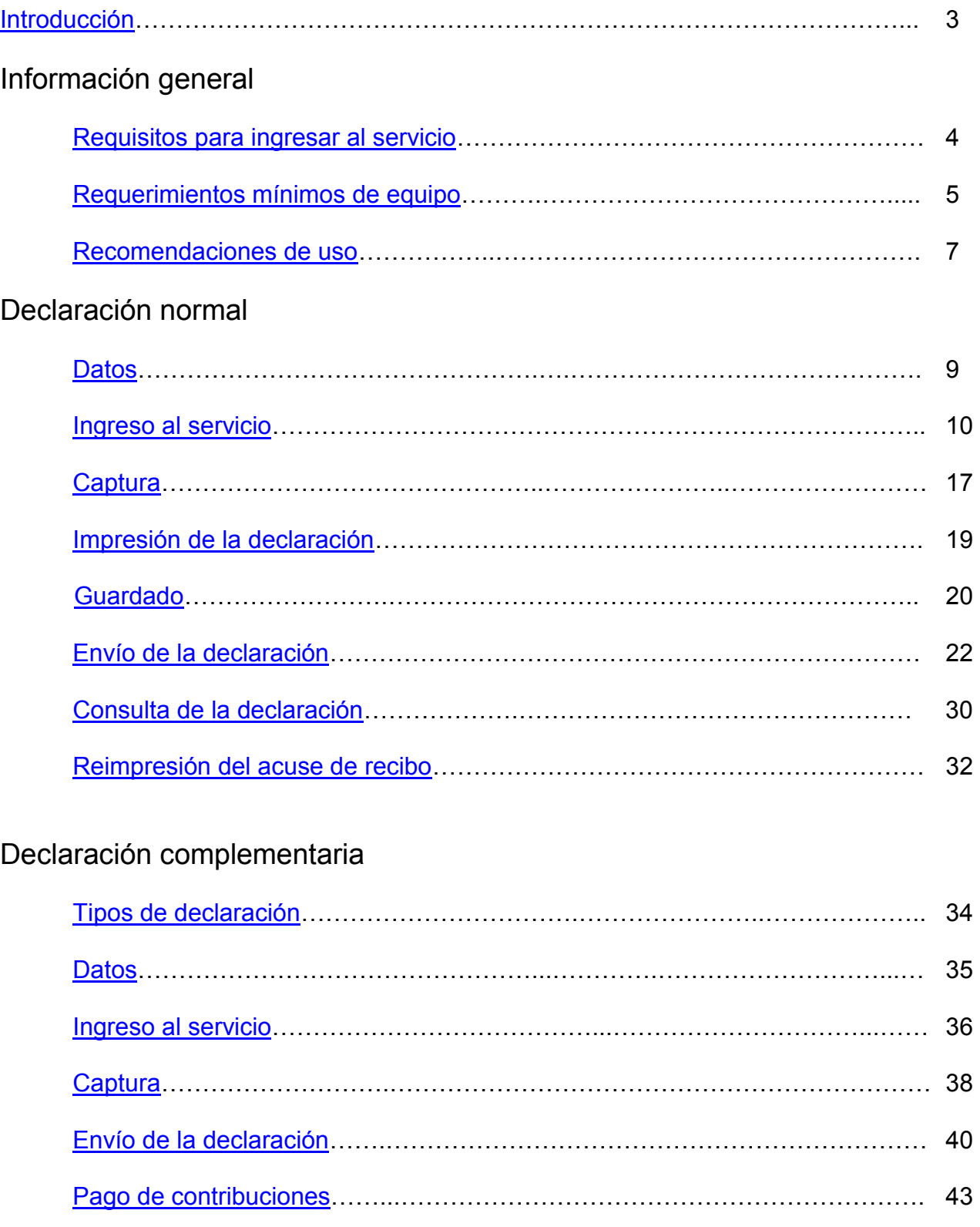

<span id="page-3-0"></span>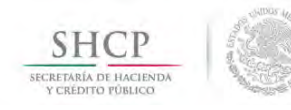

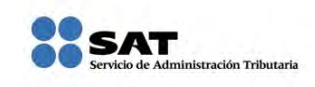

#### **[INTRODUCCIÓN](#page-2-0)**

Declaraciones y Pagos es un sistema electrónico integral que ha desarrollado el Servicio de Administración Tributaria (SAT) para que los contribuyentes presenten sus declaraciones por internet.

Para facilitar la presentación y cumplimiento de las obligaciones fiscales, se obtendrá información personalizada (declaraciones de acuerdo con sus obligaciones en el Registro Federal de Contribuyentes). Además ofrece la opción de cálculo automático de impuestos y proporciona, en su caso, una línea de captura para efectuar el pago correspondiente (pago referenciado).

El servicio de declaraciones y pagos permite presentar declaraciones provisionales o definitivas en cualquiera de sus dos modalidades:

**En Línea**.- Consiste en realizar la captura de la información *conectado a internet*; sin necesidad de descargar algún software en la computadora, hasta obtener el acuse de recibo y, en su caso, efectuar el pago en el portal bancario.

**Fuera de Línea.-** Consiste en descargar un formulario electrónico en la computadora a fin de poder capturar la información *sin estar conectado a internet*; hasta generar un archivo que posteriormente será enviado a través del portal del SAT.

A fin de que conozcan las instituciones del sistema financiero el procedimiento de entero a través del servicio de Declaraciones y Pagos del Impuesto a los Depósitos en Efectivo recaudado por las citadas instituciones, se ha desarrollado a manera de ejemplo la presente "**Guía Práctica**".

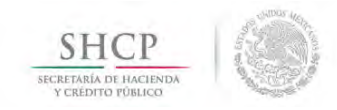

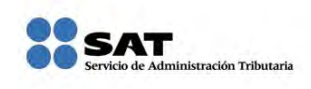

# **INFORMACIÓN GENERAL**

## **[REQUISITOS PARA INGRESAR AL SERVICIO](#page-2-1)**

- <span id="page-4-0"></span>Registro Federal de Contribuyentes (RFC)
- Contraseña (antes CIEC)

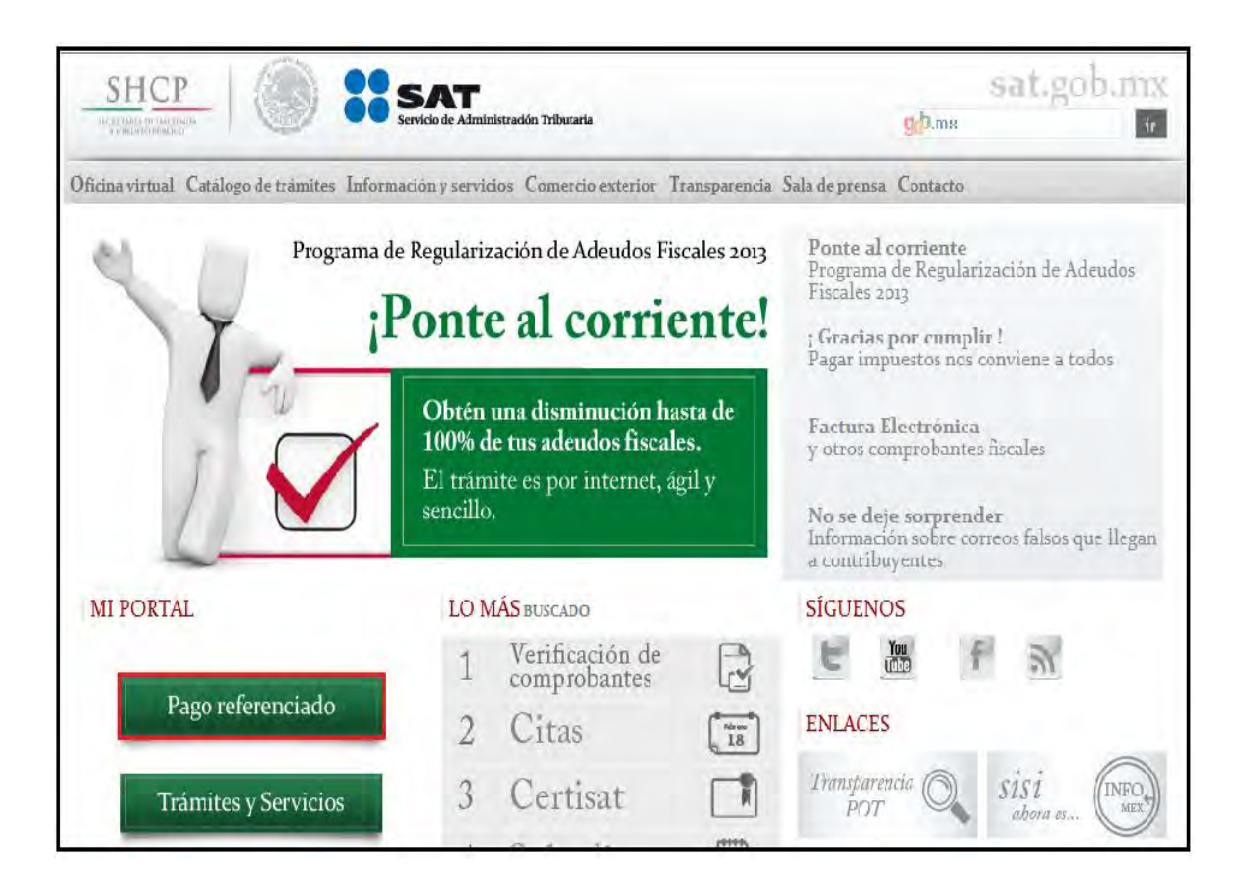

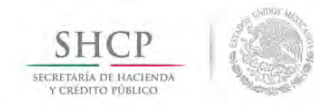

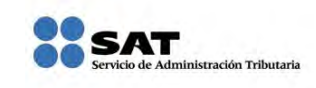

## <span id="page-5-0"></span>**[REQUERIMIENTOS](#page-2-2) MÍNIMOS DE EQUIPO**

#### **Características mínimas.**

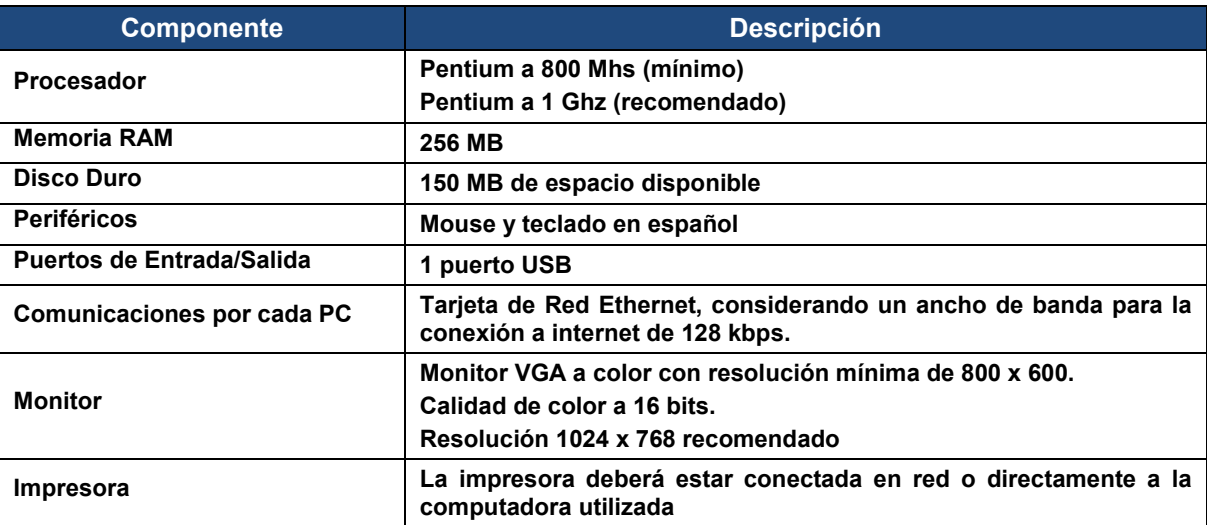

#### **Componentes, complementos o aplicaciones mínimas que deberán instalarse.**

Los componentes de software pueden estar en formato de plug-in o en paquetes de instalación que se pueden descargar en los siguientes sitios de internet.

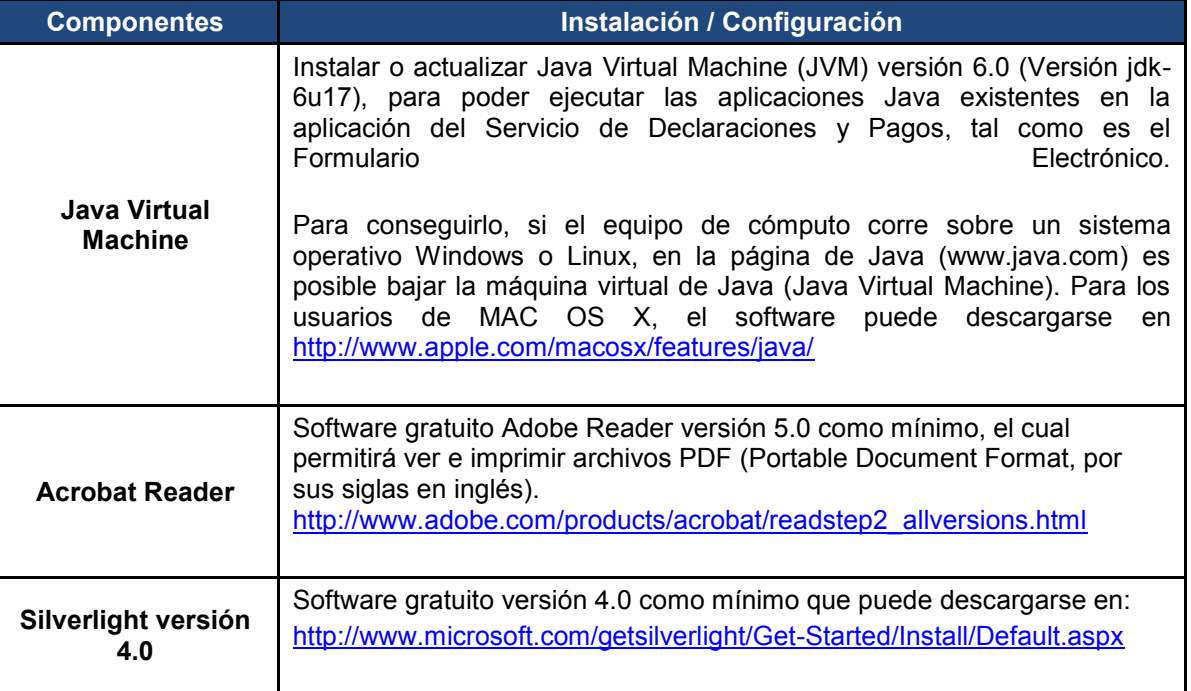

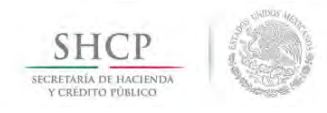

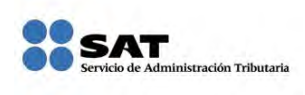

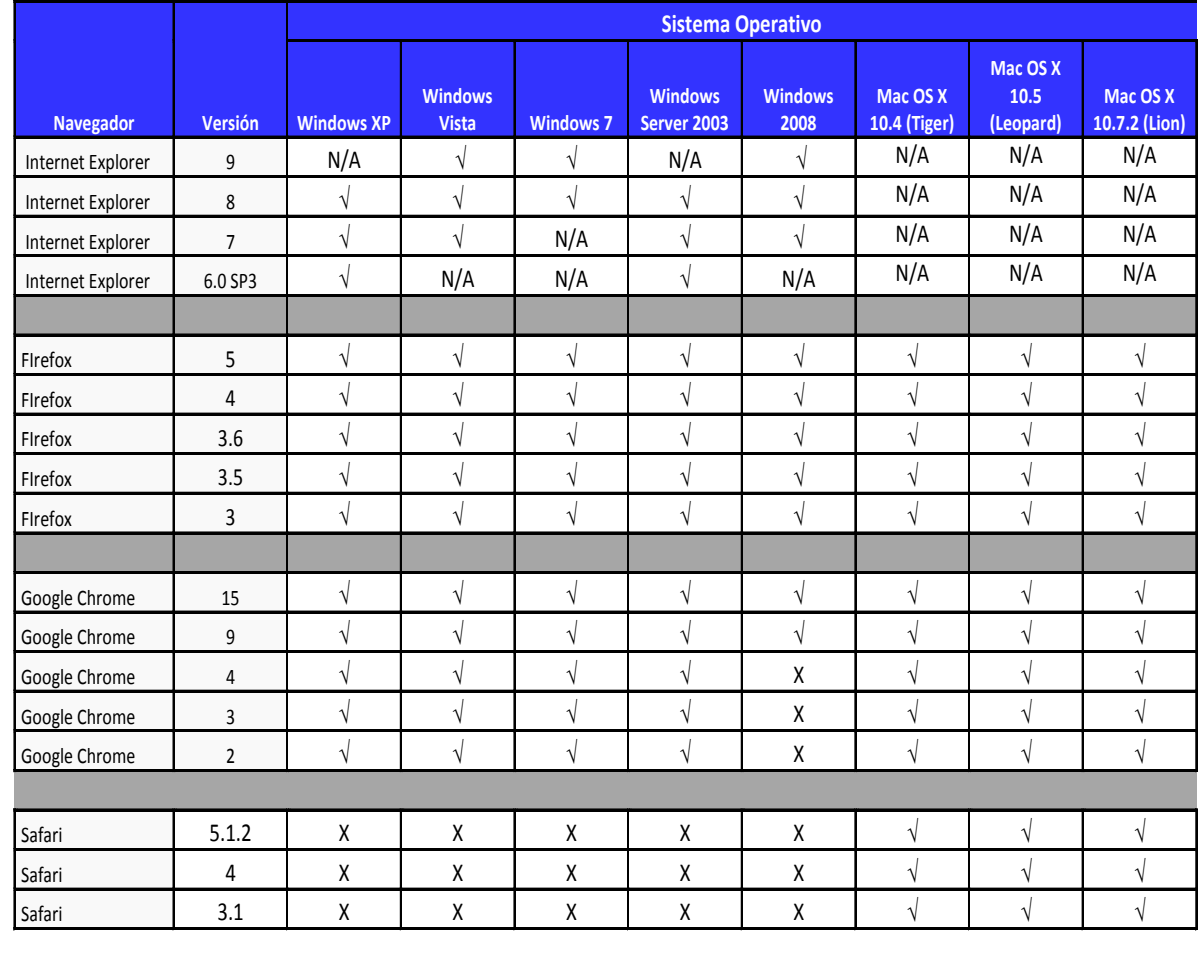

#### **Sistemas Operativos y Navegadores Web (browsers) recomendados.**

Código: *√* **Recomendado X No Recomendado N/A No aplica**

#### **Configuración y desbloqueo de pantallas emergentes (Pop-ups).**

El bloqueo sistemático de ventanas emergentes (pop-ups) en ocasiones puede interferir en la utilización de las aplicaciones, privando de información puntual, susceptible y de interés para el usuario. Por ello es conveniente el desbloqueo discrecional de ventanas emergentes, para ello en ocasiones se delegan a los usuarios determinar qué ventanas deben ser deshabilitadas o no, generalmente se le pregunta al usuario que está navegando si quiere anular una ventana emergente en esa sola ocasión o de forma definitiva. Si la respuesta es que no quieres bloquear nada, el pop-up es puesto en una lista blanca, la cual es considerada de confianza.

Así mismo, se recomienda revisar la configuración de bloqueadores de ventanas emergentes (pop-ups) en su explorador, software antivirus o software de terceros.

Además se recomienda altamente que para obtener una funcionalidad plena en los exploradores de

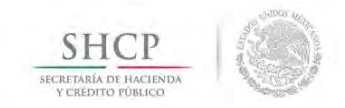

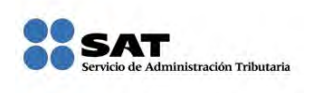

Internet y software de terceros se cuente con software con las opciones para poder incluir una regla que excluya el omitir las ventanas emergentes (pop-up) informativas en el portal del SAT.

## <span id="page-7-0"></span>**[RECOMENDACIONES DE USO](#page-2-3)**

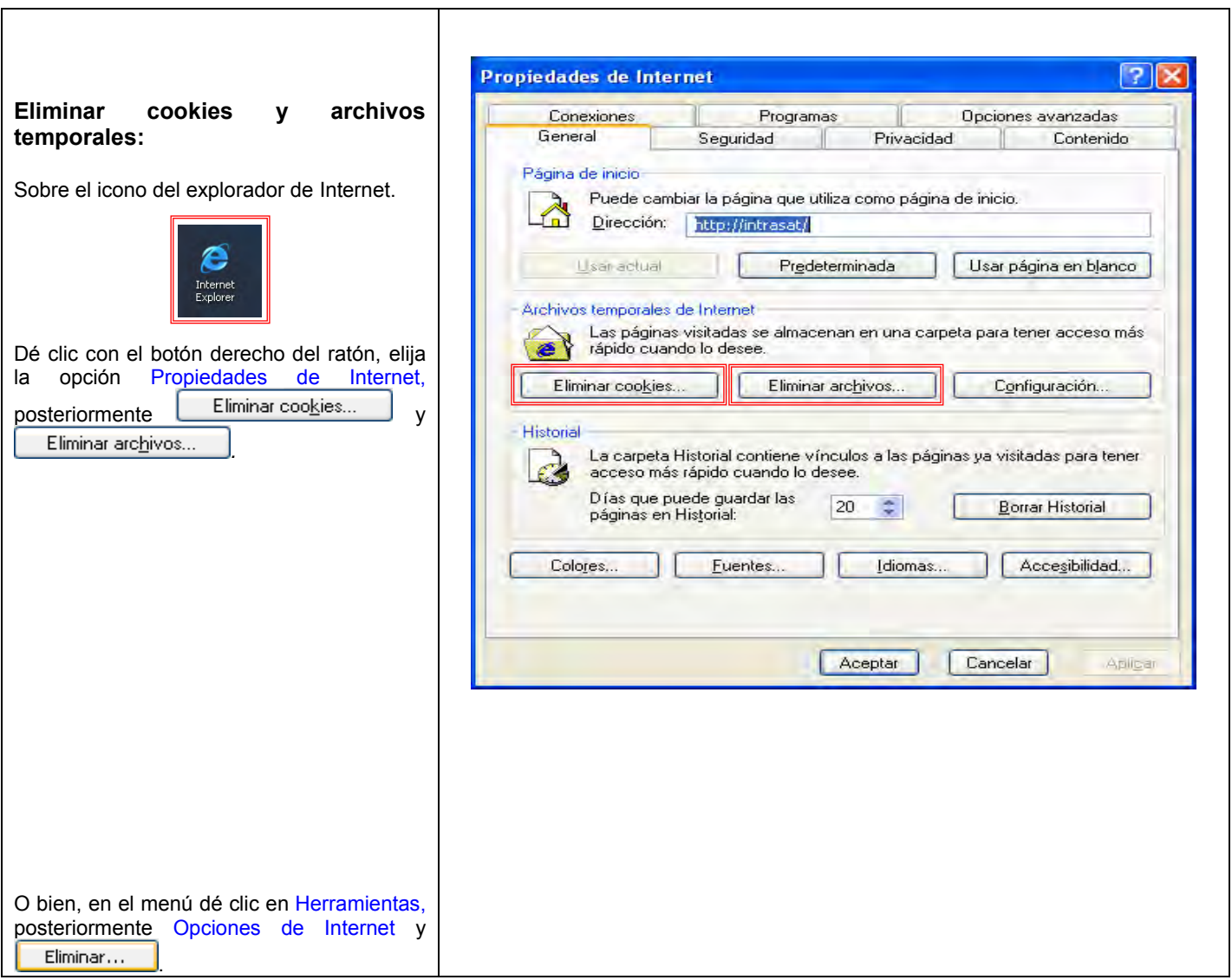

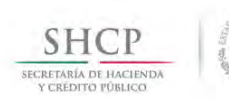

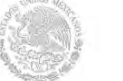

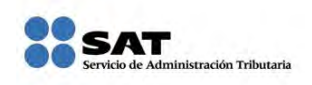

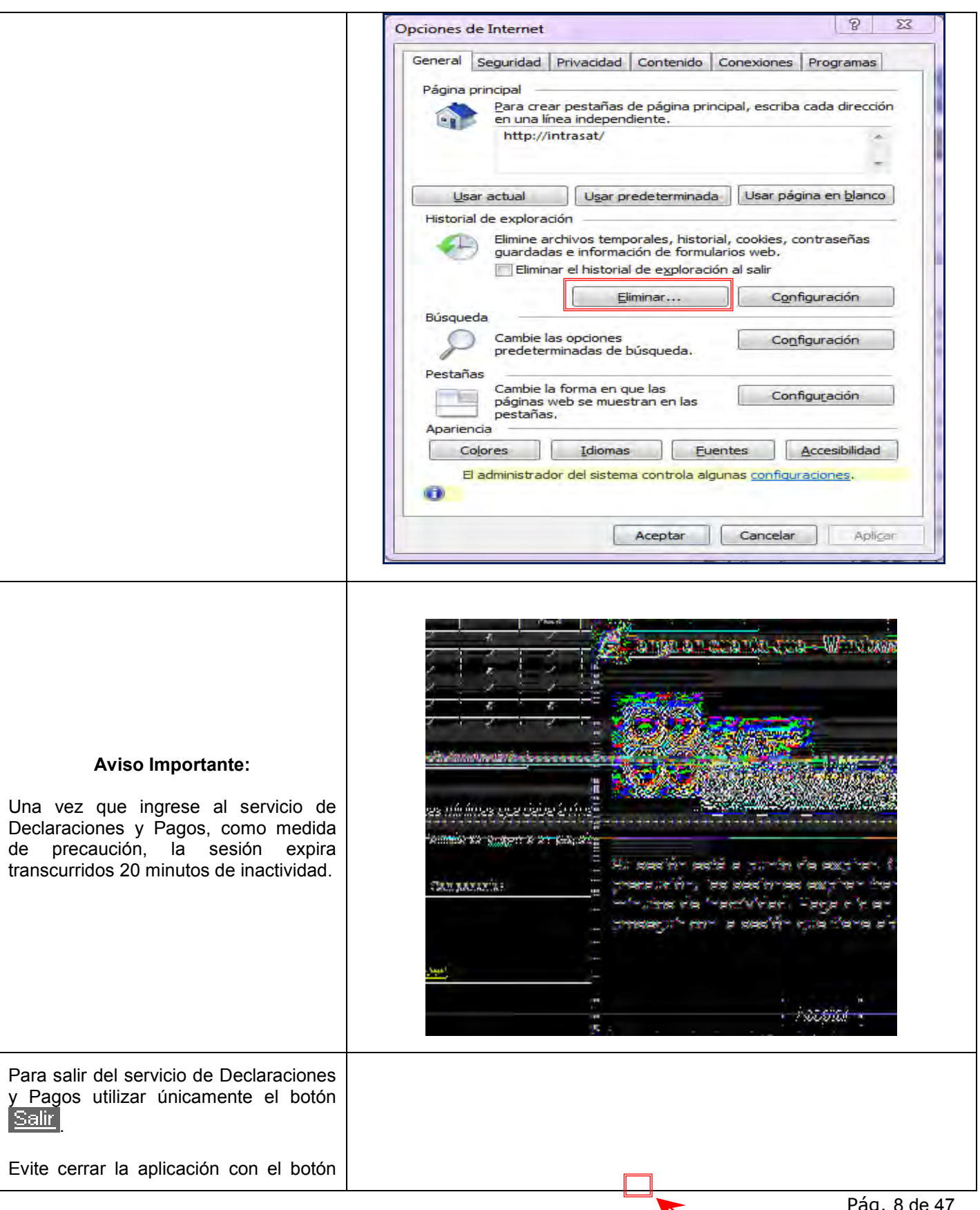

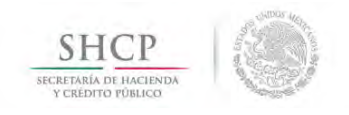

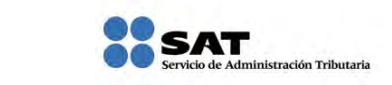

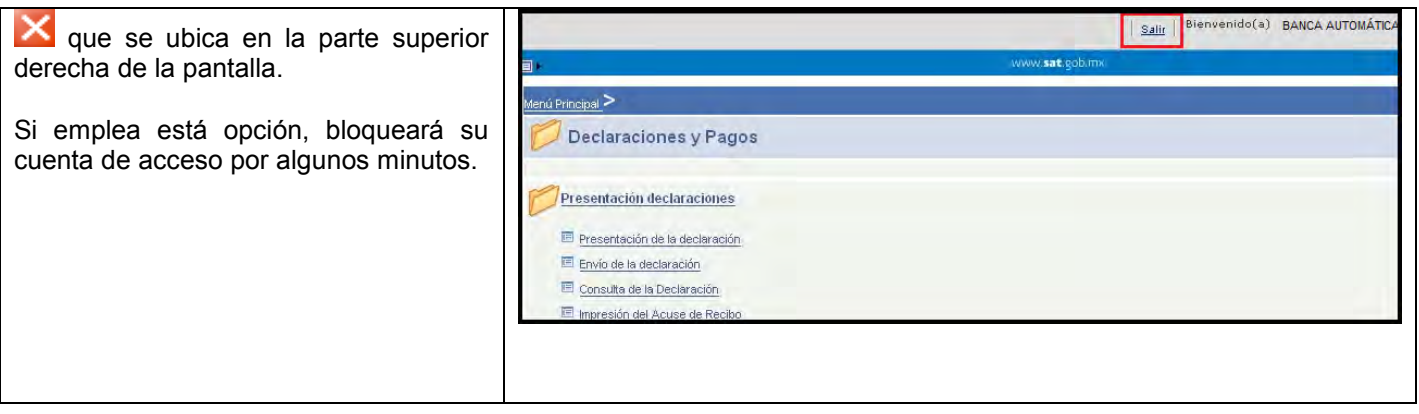

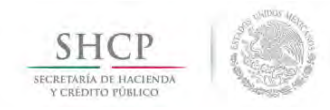

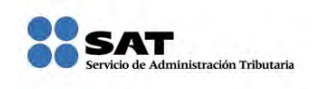

# **DECLARACIÓN NORMAL**

#### **[DATOS](#page-2-4)**

<span id="page-10-0"></span>Para guiarlo paso a paso en la presentación del Impuesto a los Depósitos en Efectivo recaudado se utilizará a manera de ejemplo los datos de la institución del sistema financiero: **Banca Automática**, quien nos proporciona la siguiente información:

**RFC:** BAU851223SP1 **Contraseña:** BAU85122

#### **Obligación para concentrar el entero del IDE recaudado:**

> IDE Sistema Financiero

**Periodicidad:** Sin periodo

**Declaración:** Normal

**Fecha de causación:** 01/03/2013

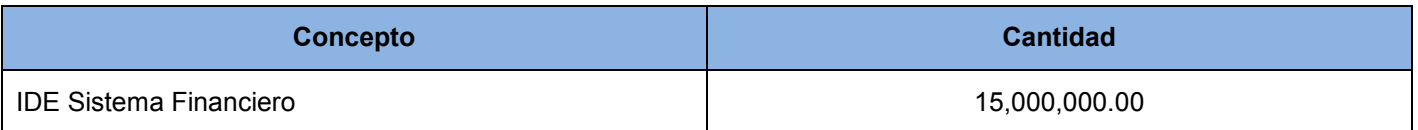

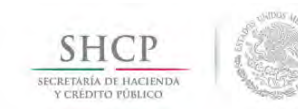

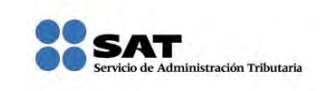

# **[INGRESO AL SERVICIO](#page-2-5)**

<span id="page-11-0"></span>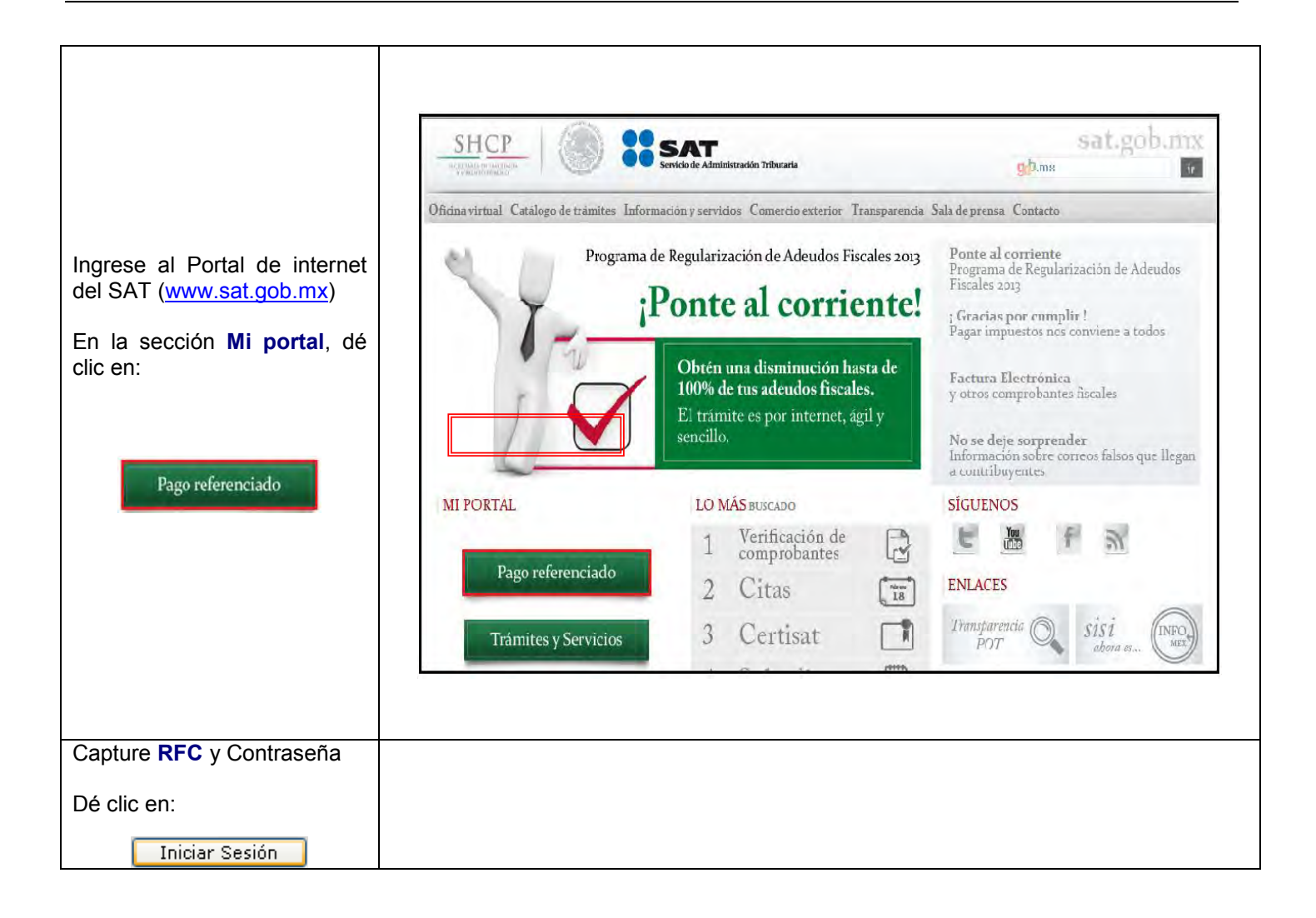

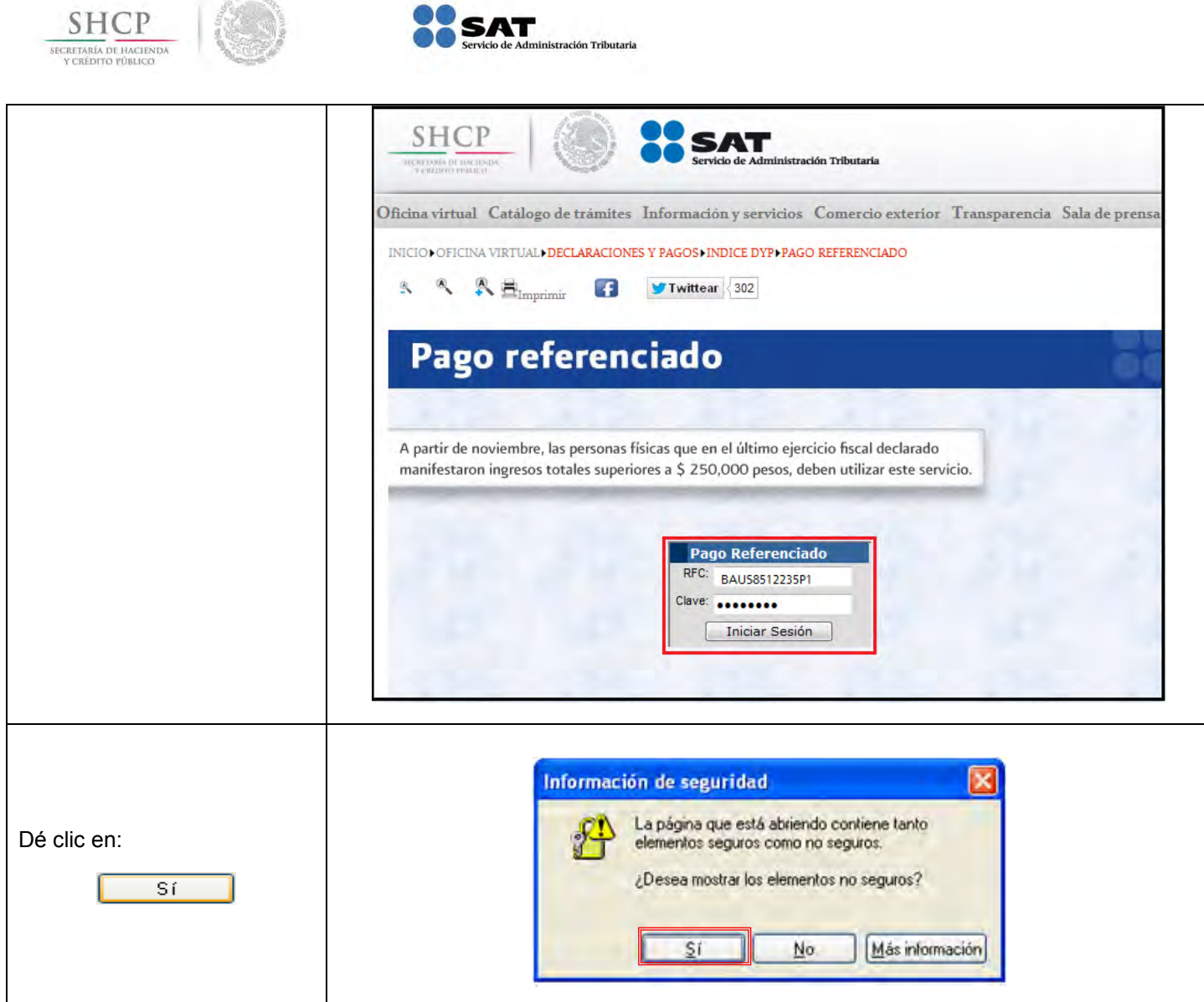

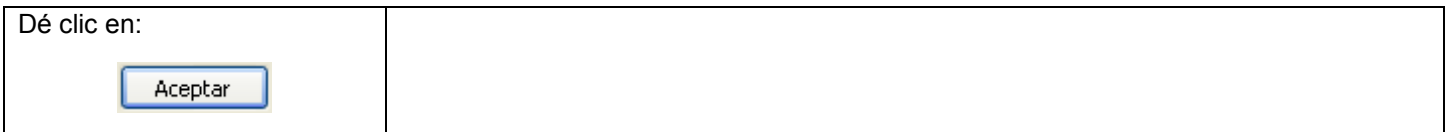

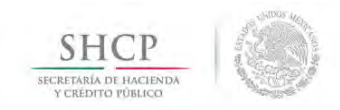

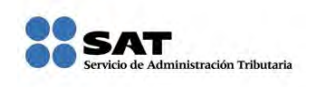

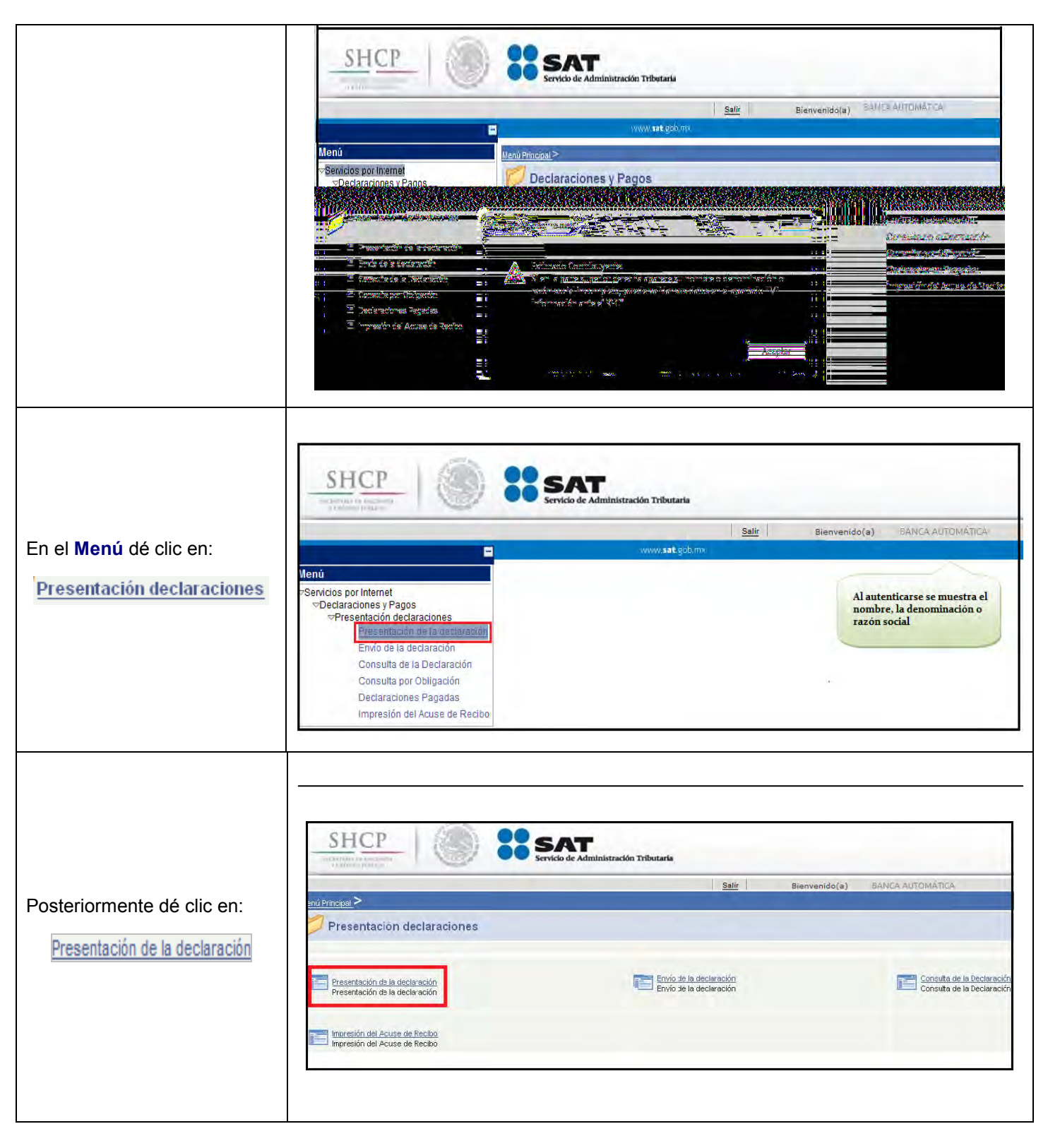

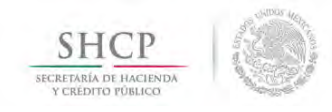

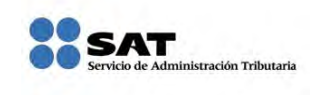

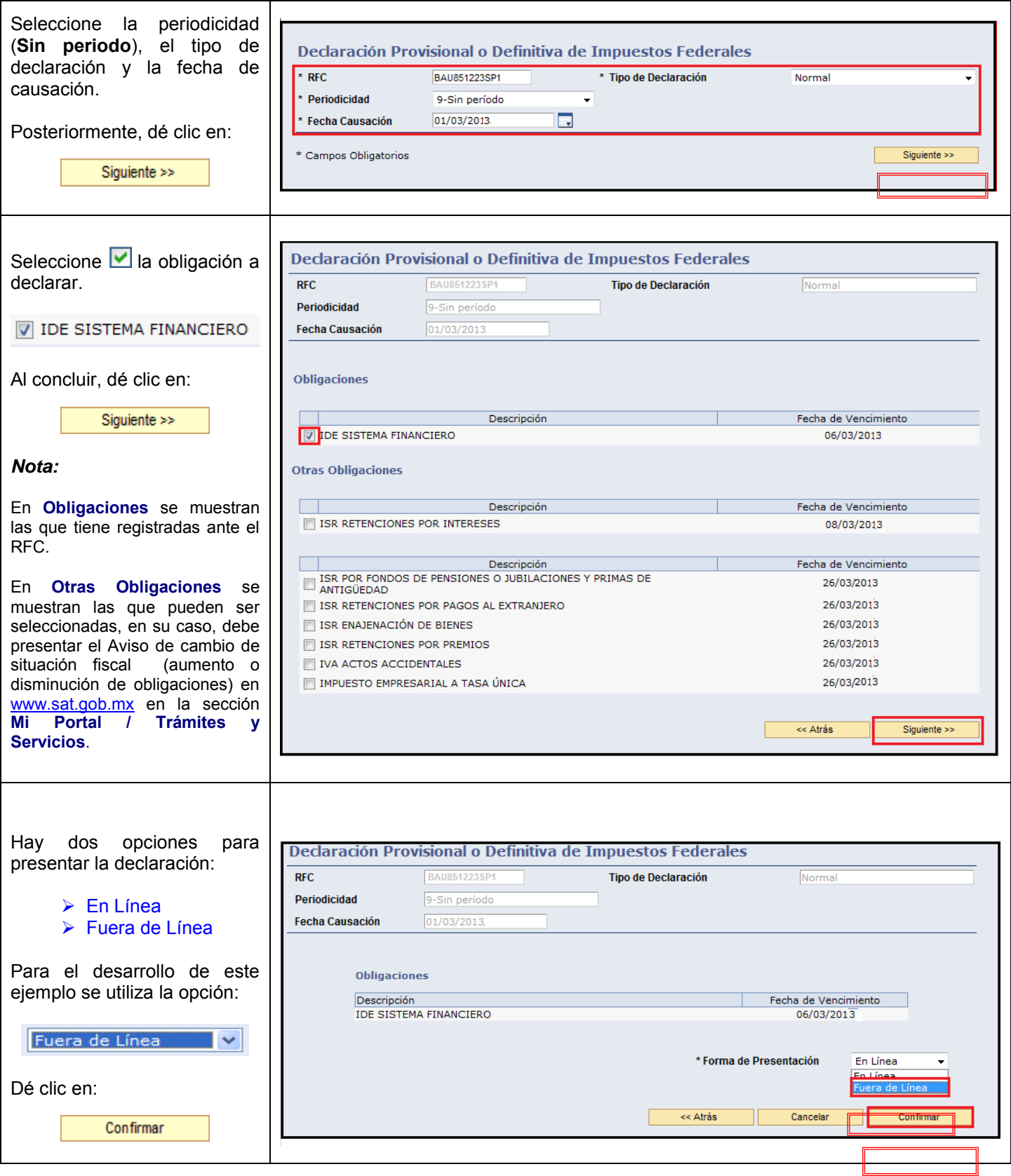

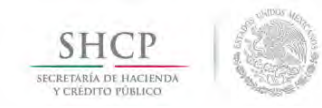

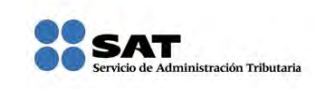

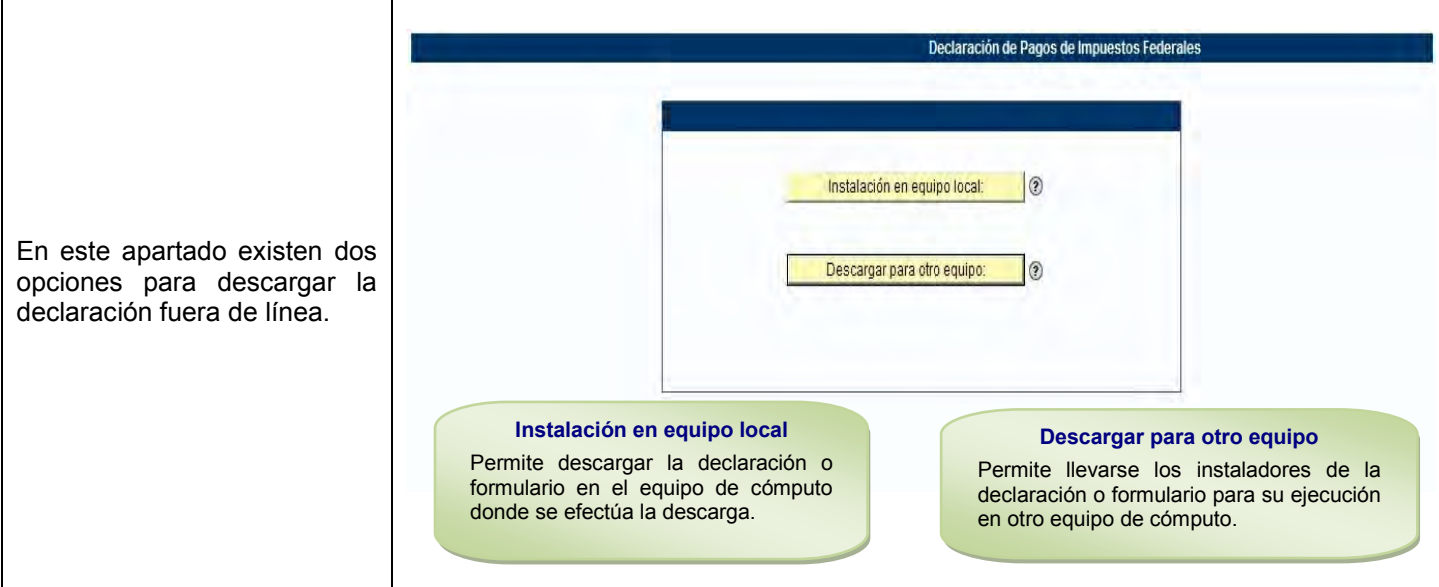

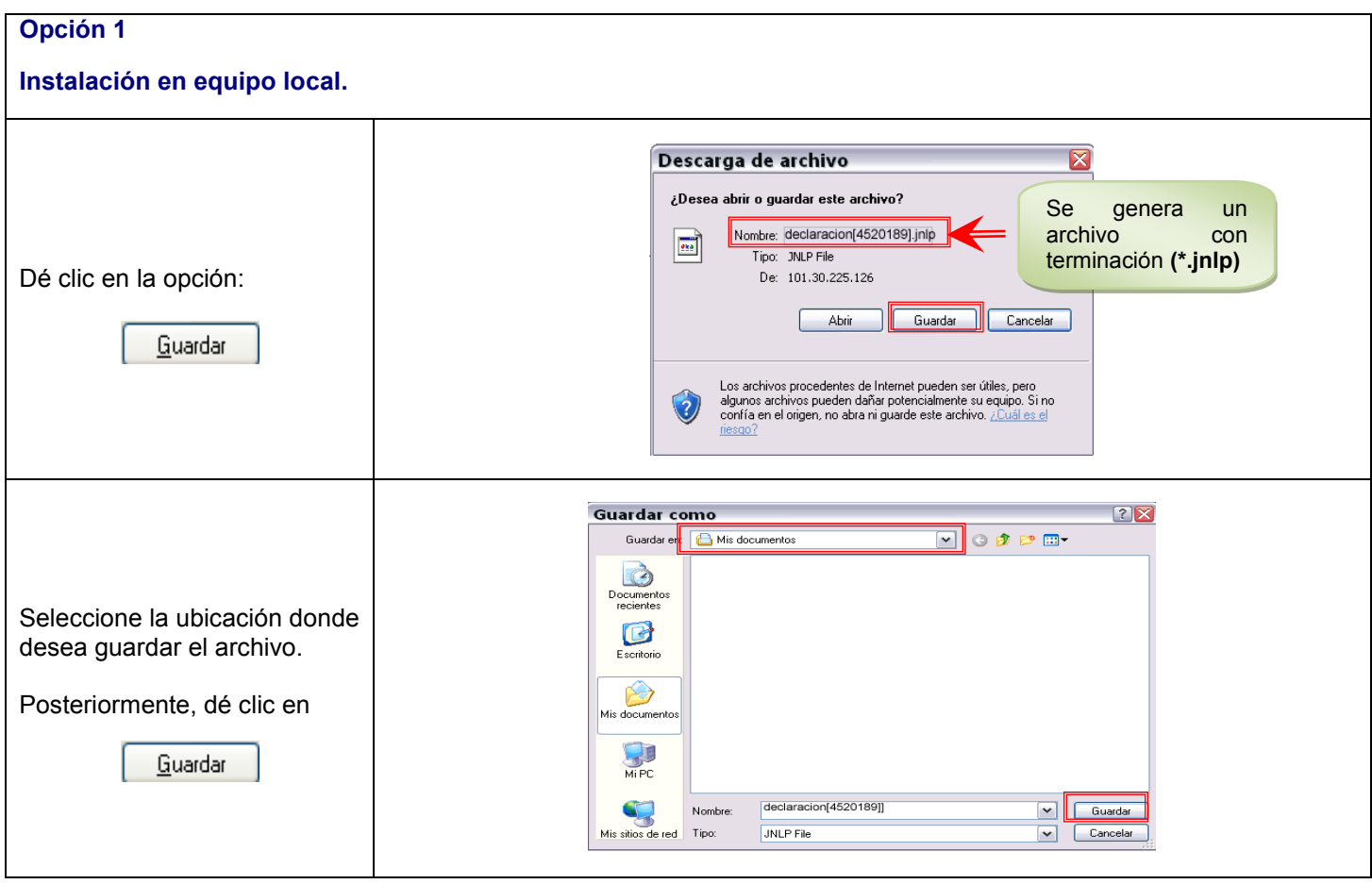

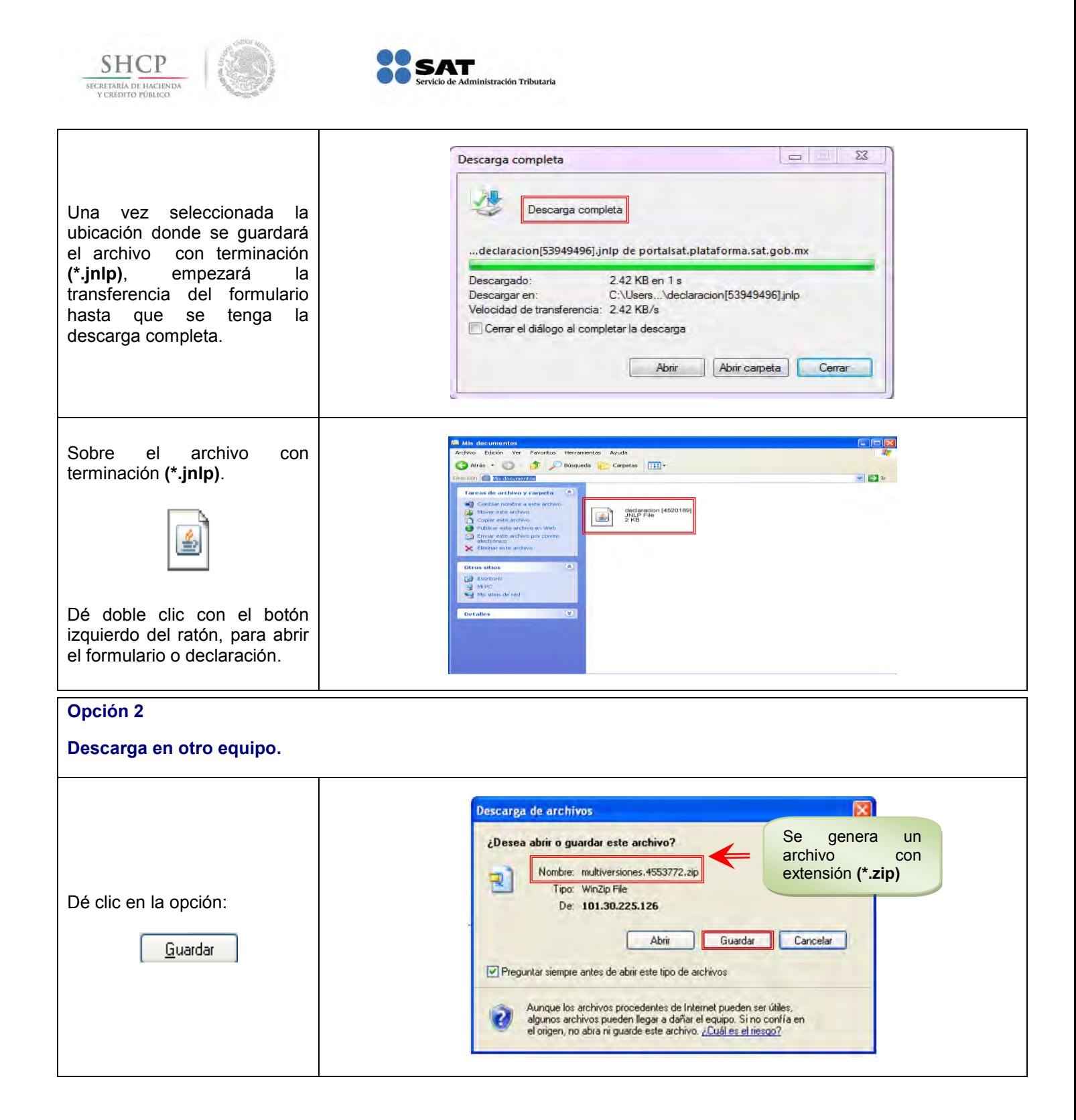

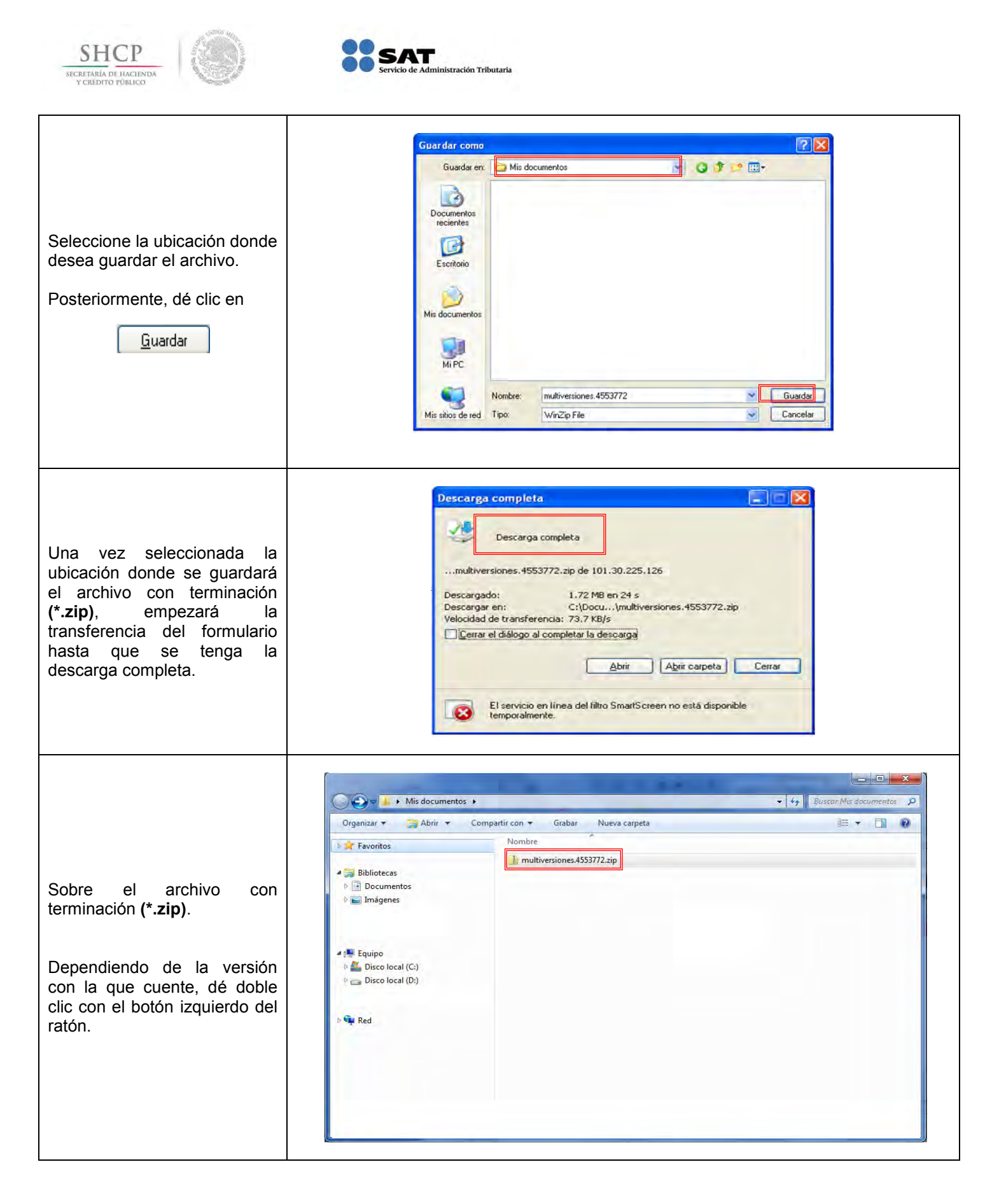

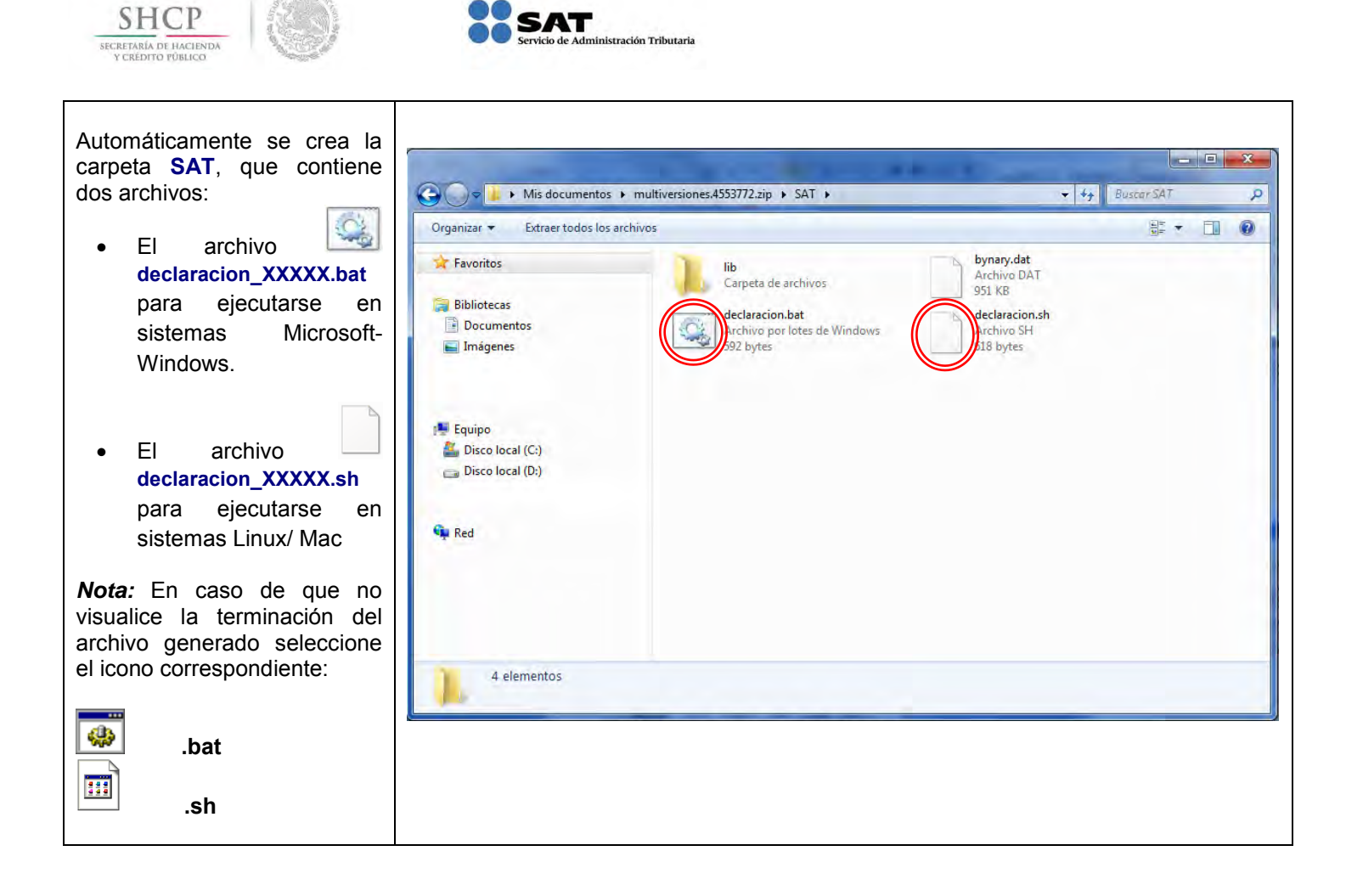

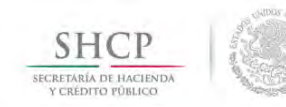

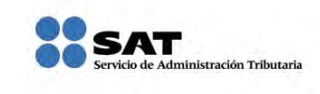

# <span id="page-19-0"></span>**[CAPTURA](#page-2-6)**

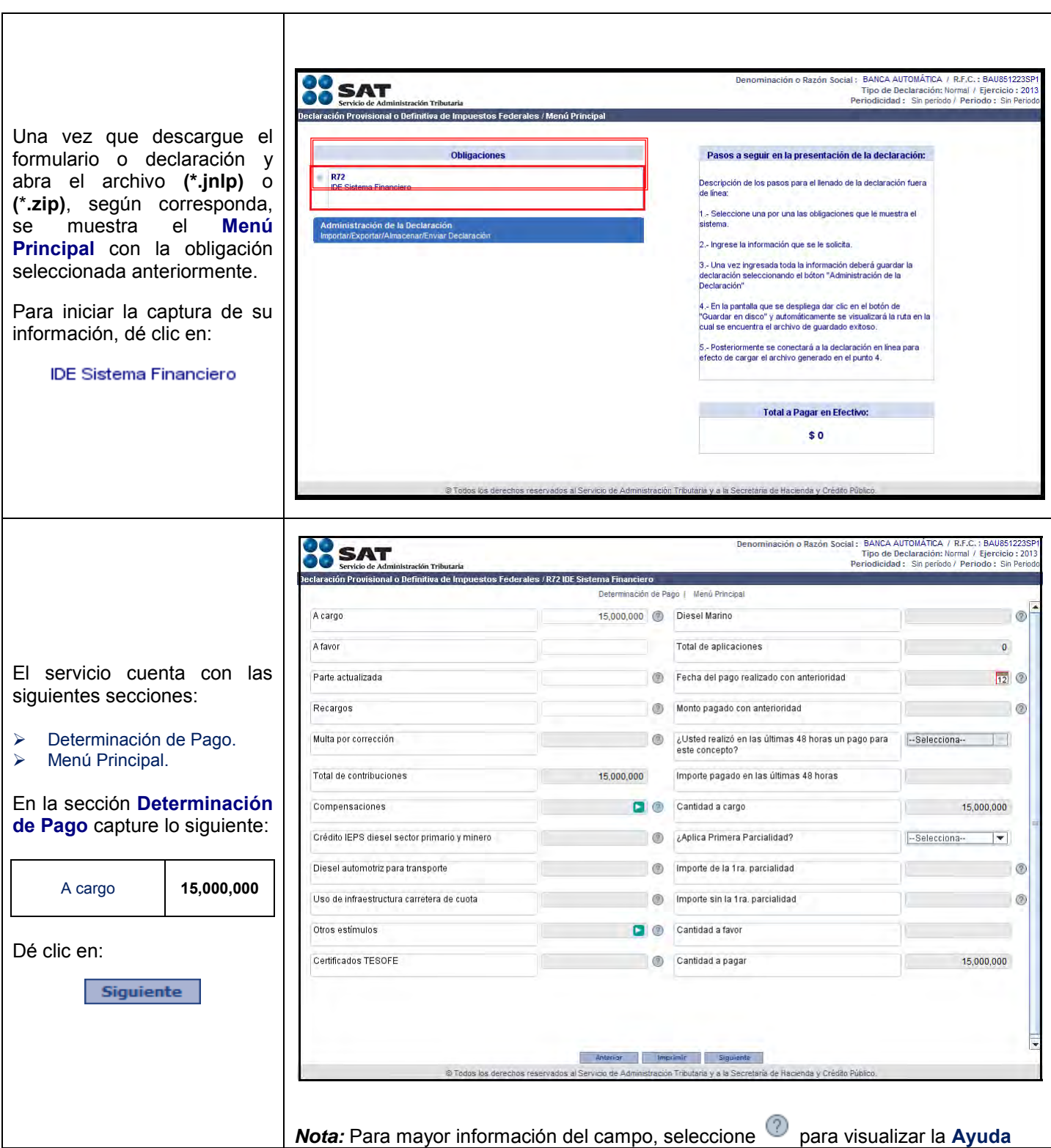

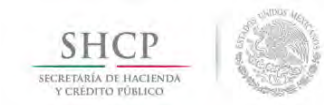

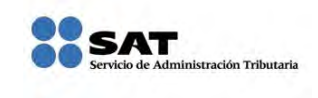

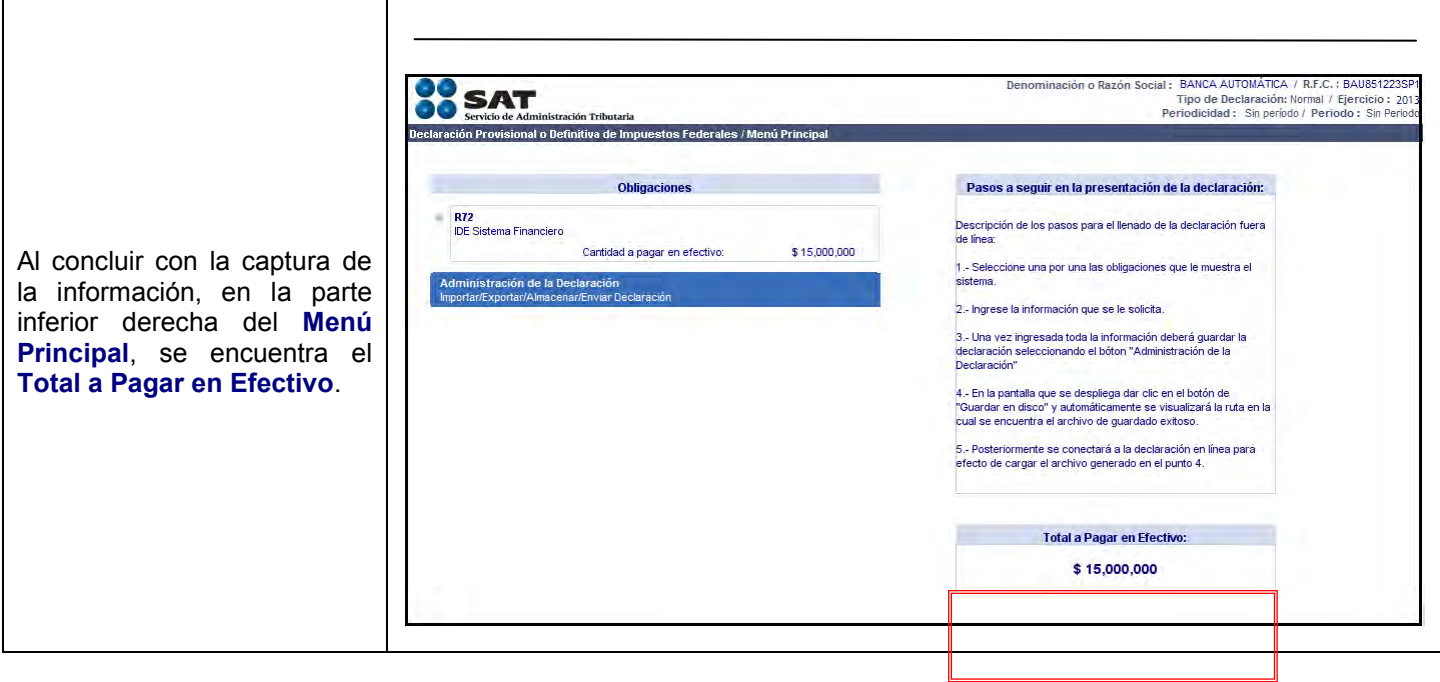

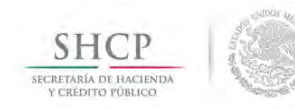

 $\mathcal{L}^{\text{max}}_{\text{max}}$  and  $\mathcal{L}^{\text{max}}_{\text{max}}$ 

 $\mathcal{L}^{\text{max}}_{\text{max}}$  and  $\mathcal{L}^{\text{max}}_{\text{max}}$ 

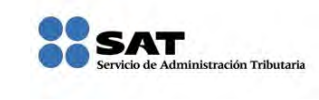

# **[IMPRESIÓN DE LA DECLARACIÓN](#page-2-7)**

<span id="page-21-0"></span>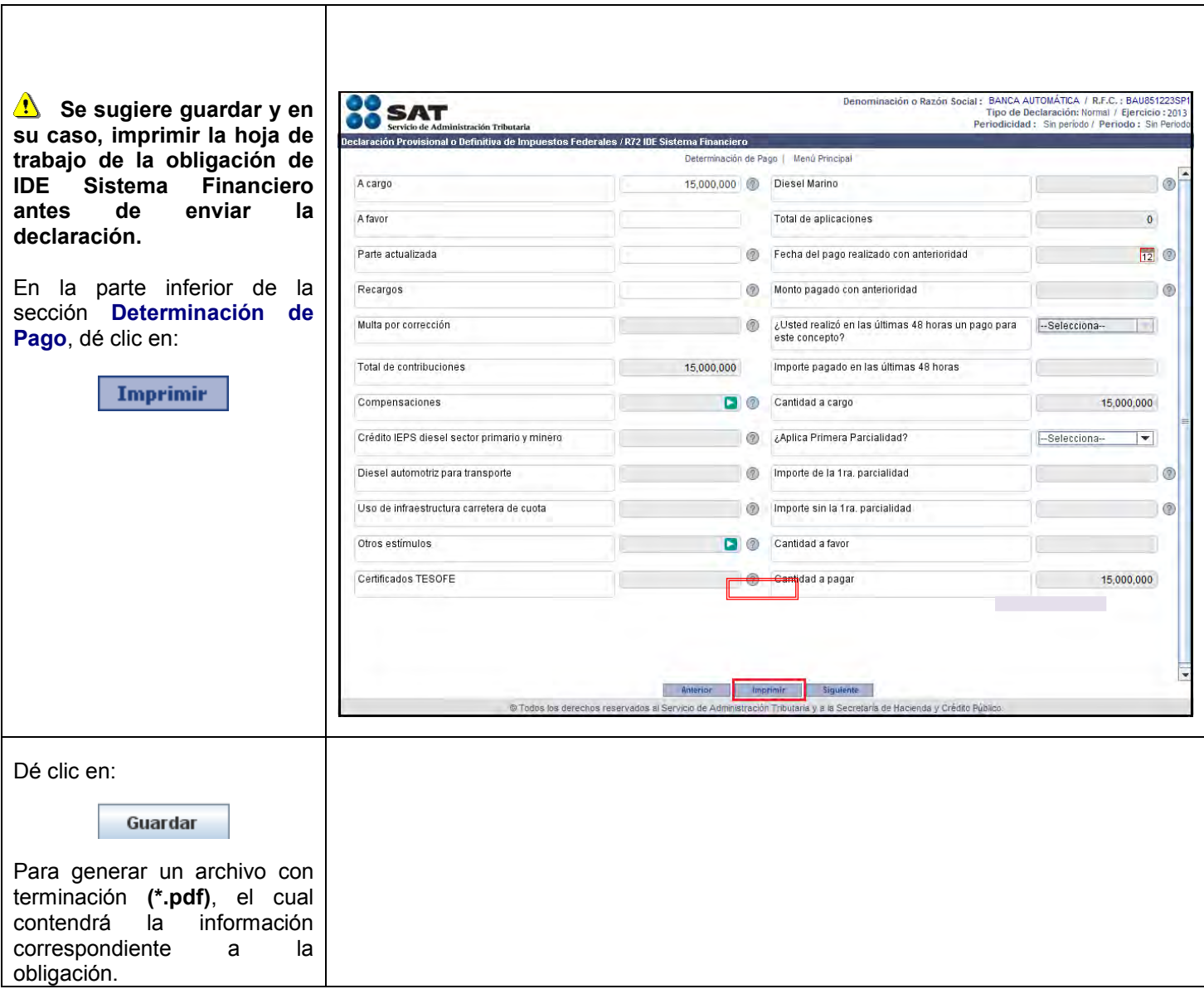

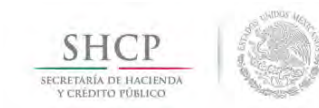

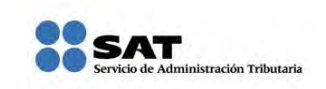

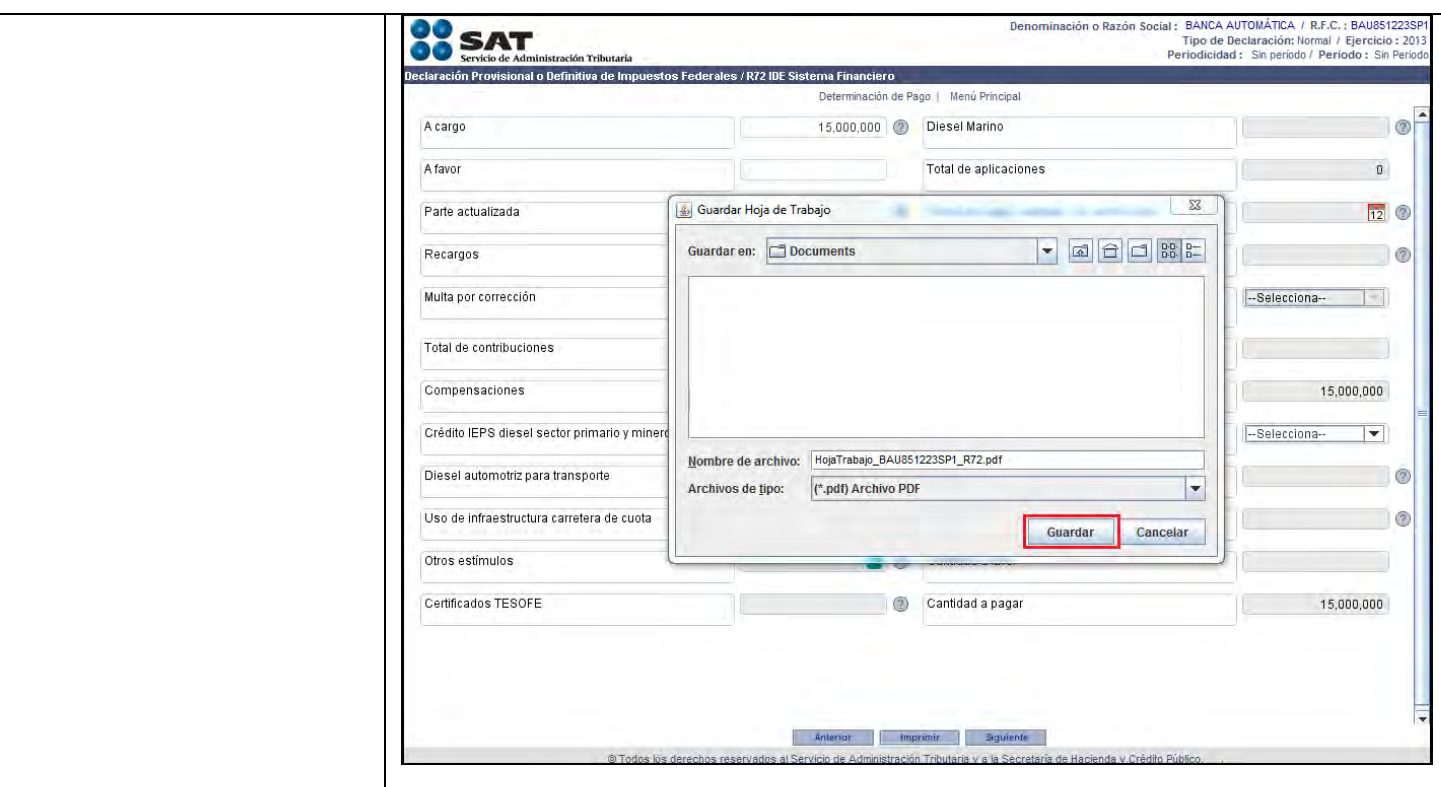

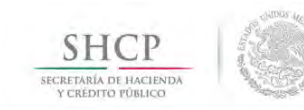

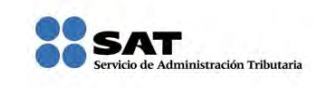

#### **[GUARDADO](#page-2-8)**

<span id="page-23-0"></span>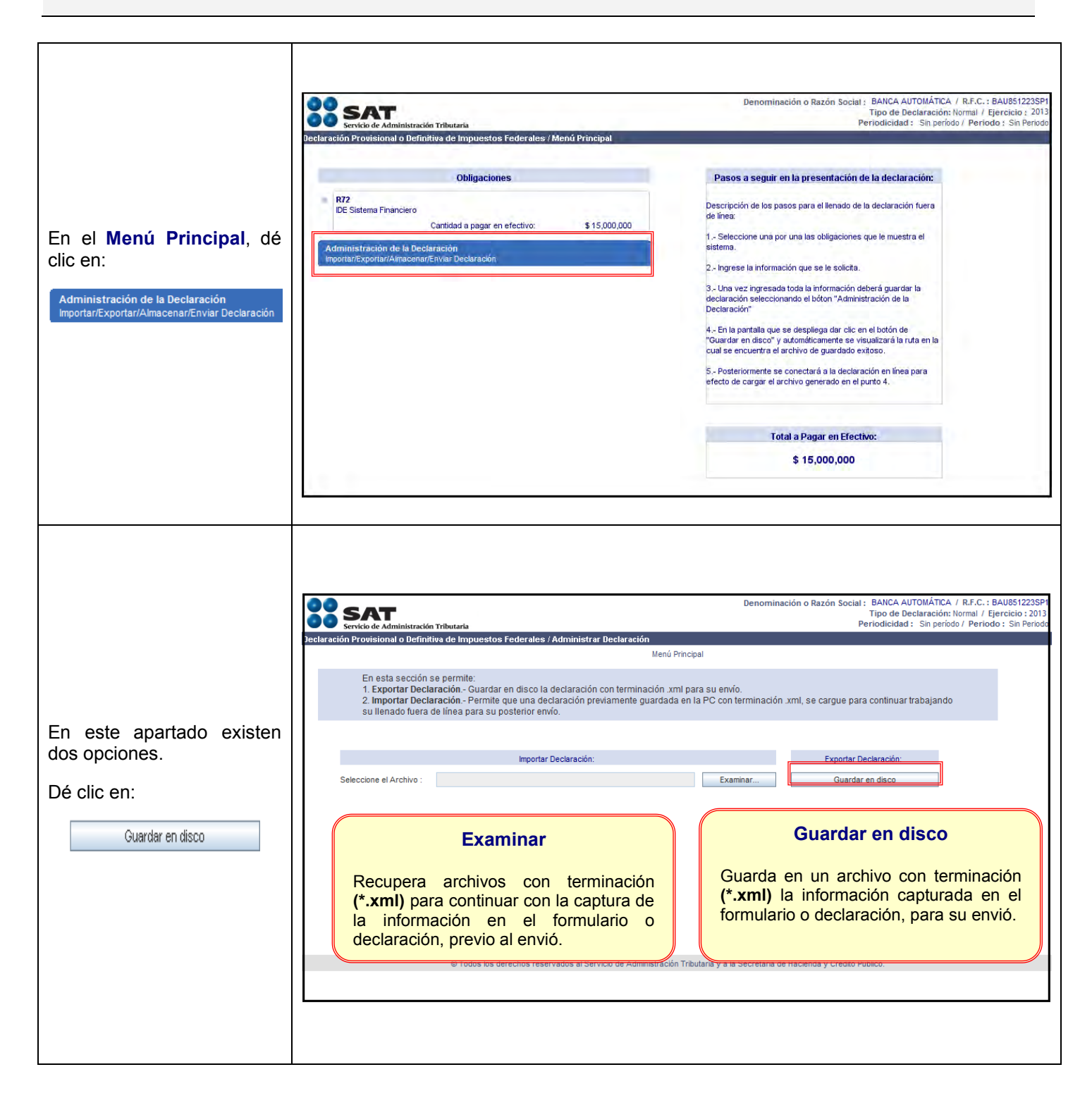

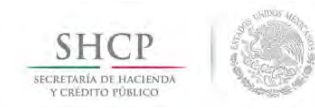

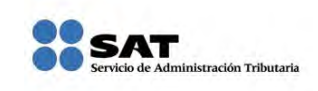

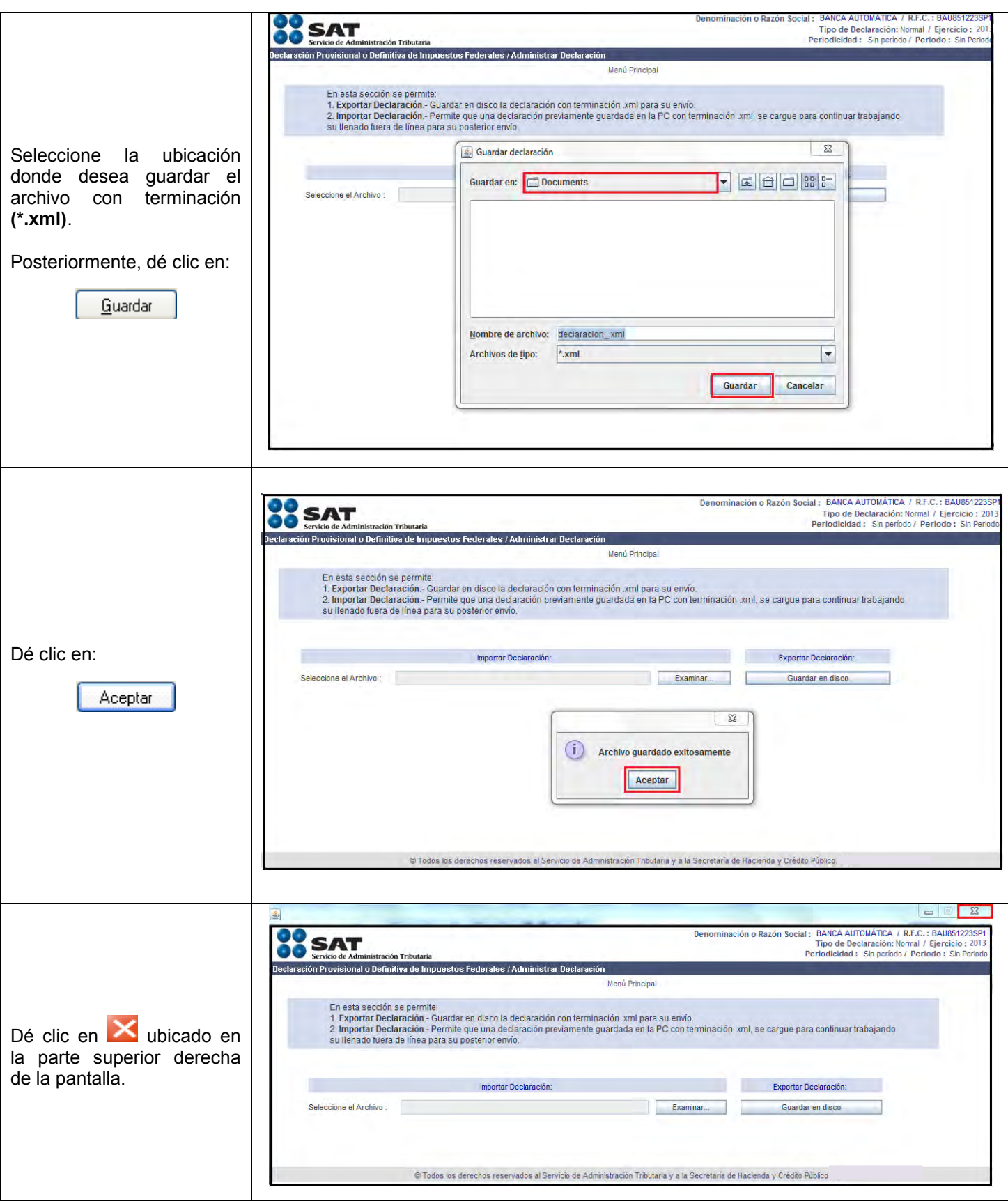

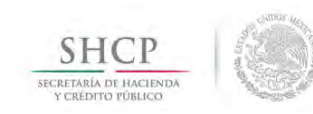

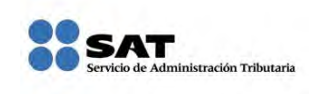

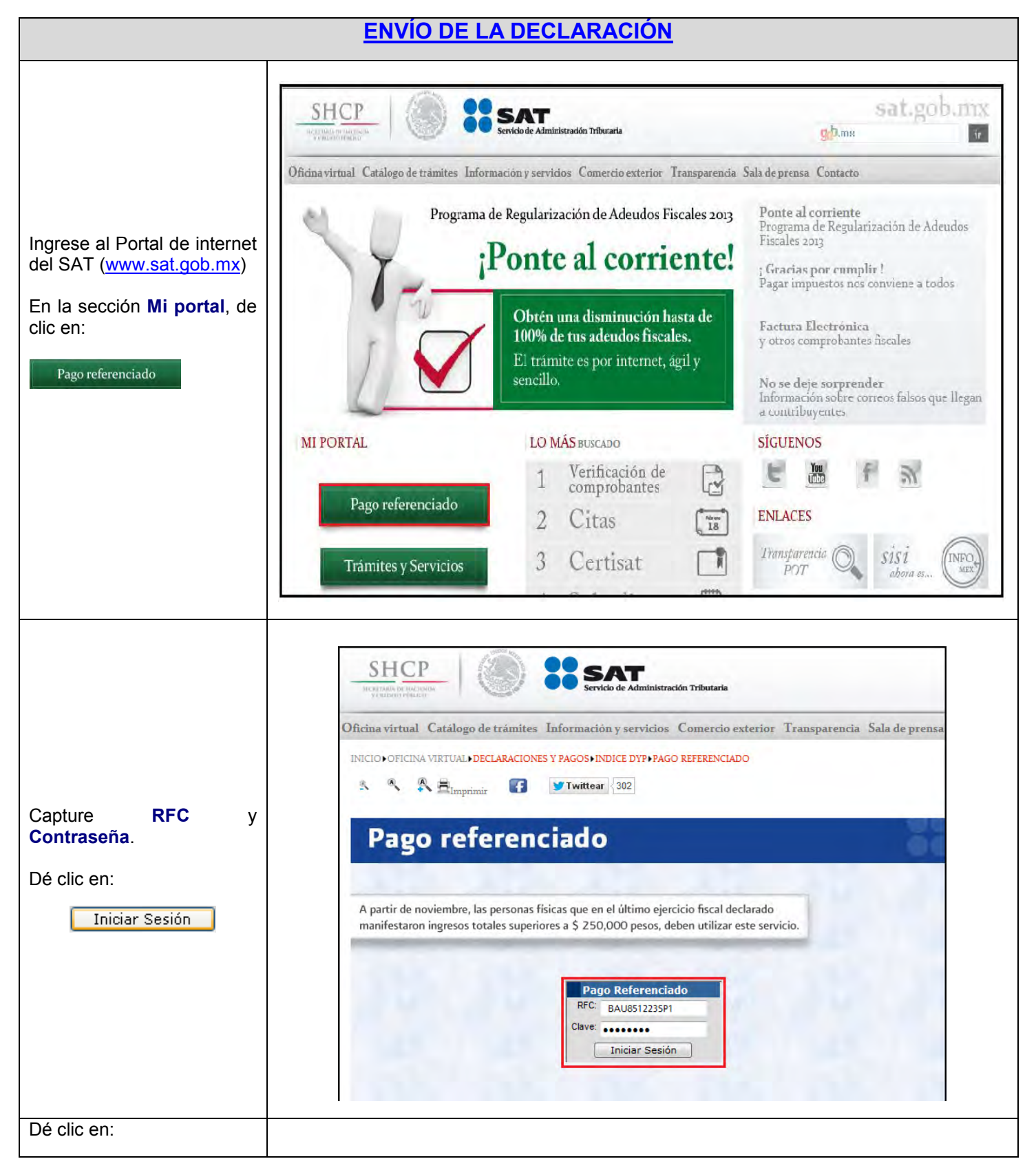

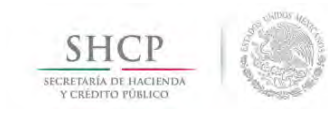

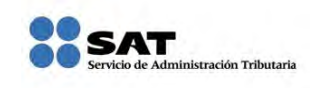

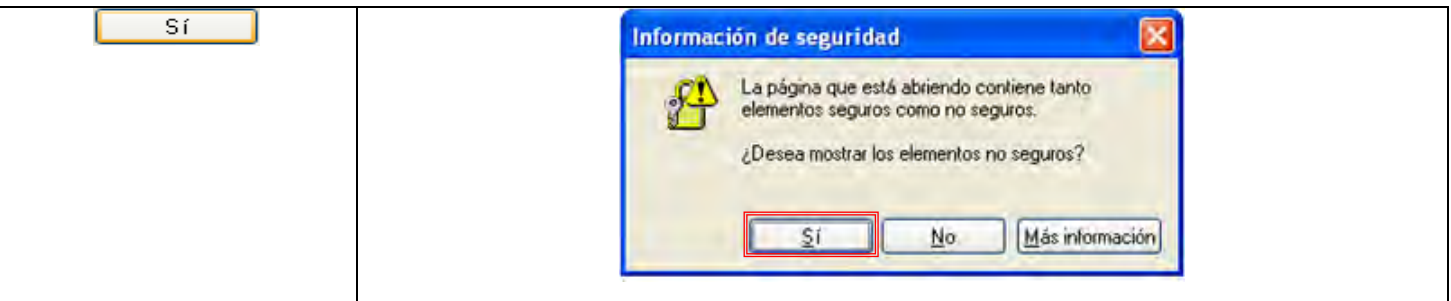

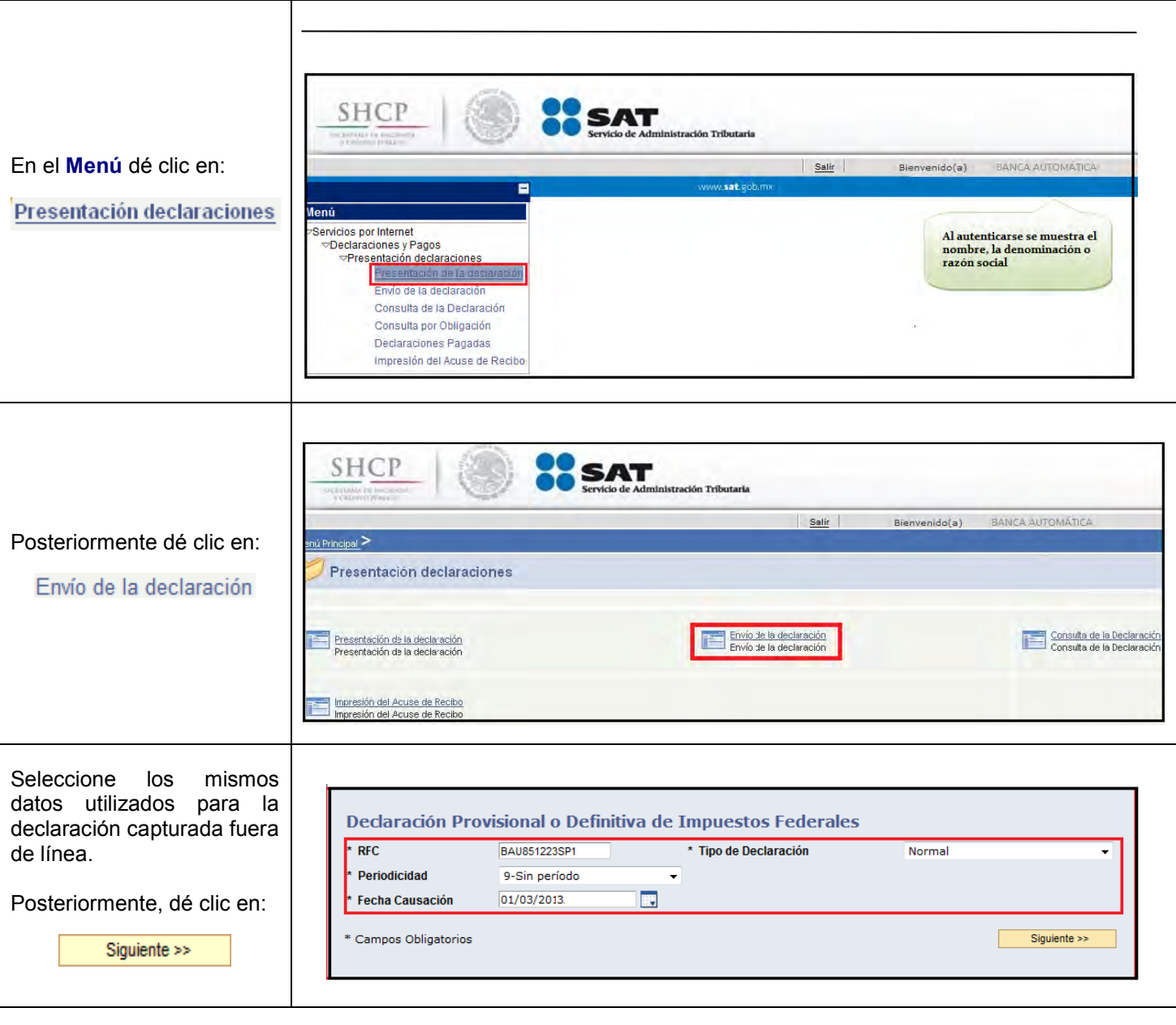

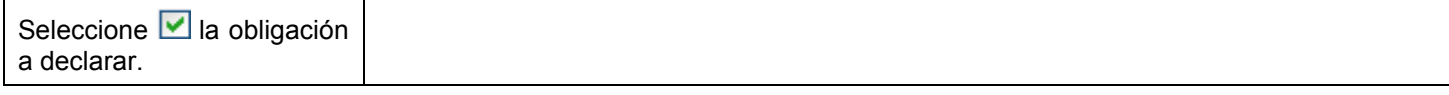

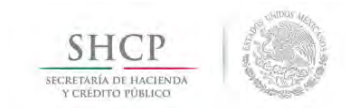

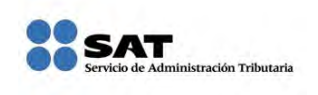

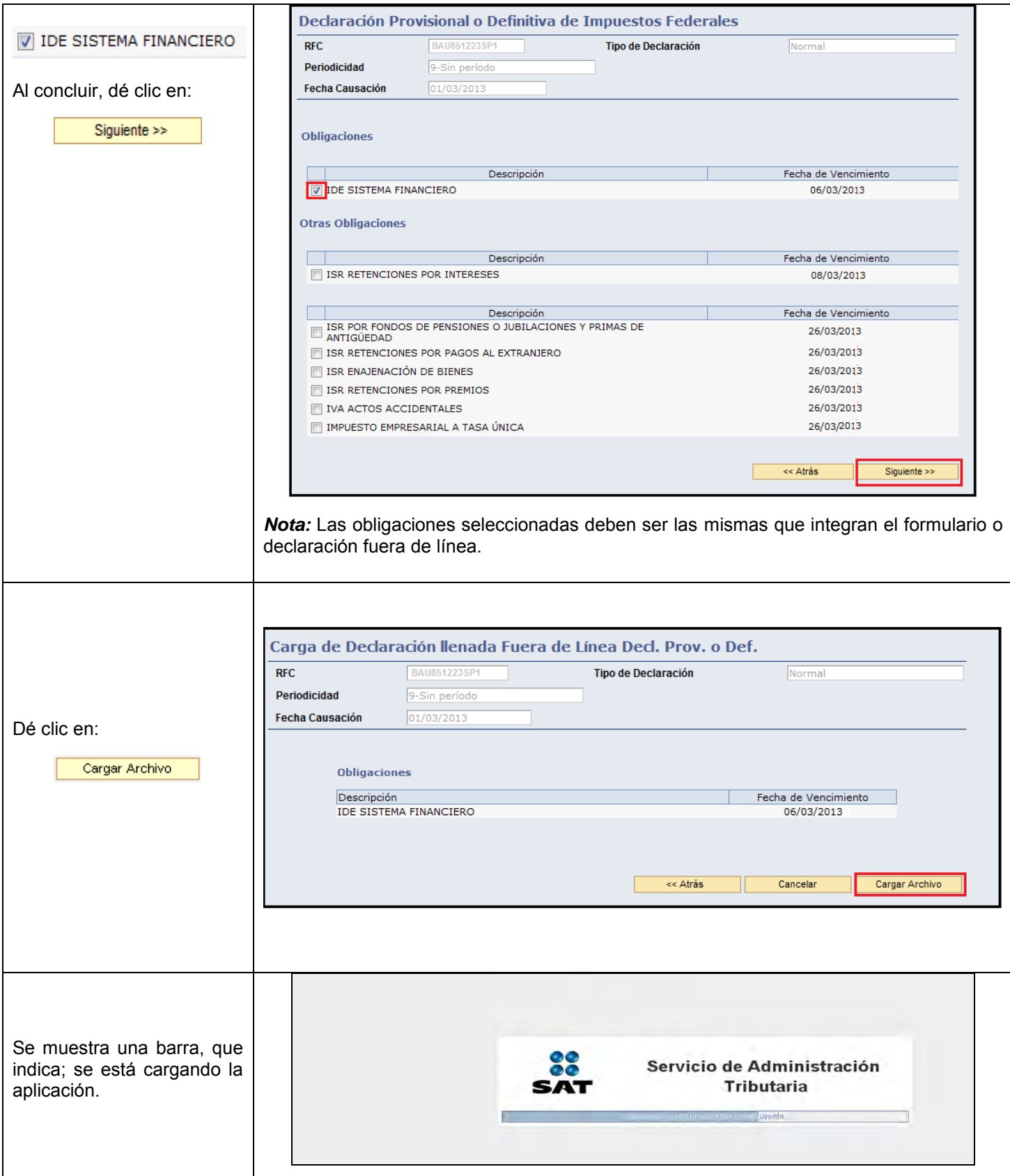

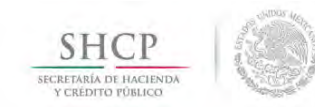

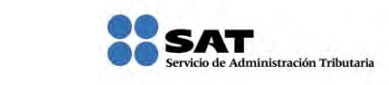

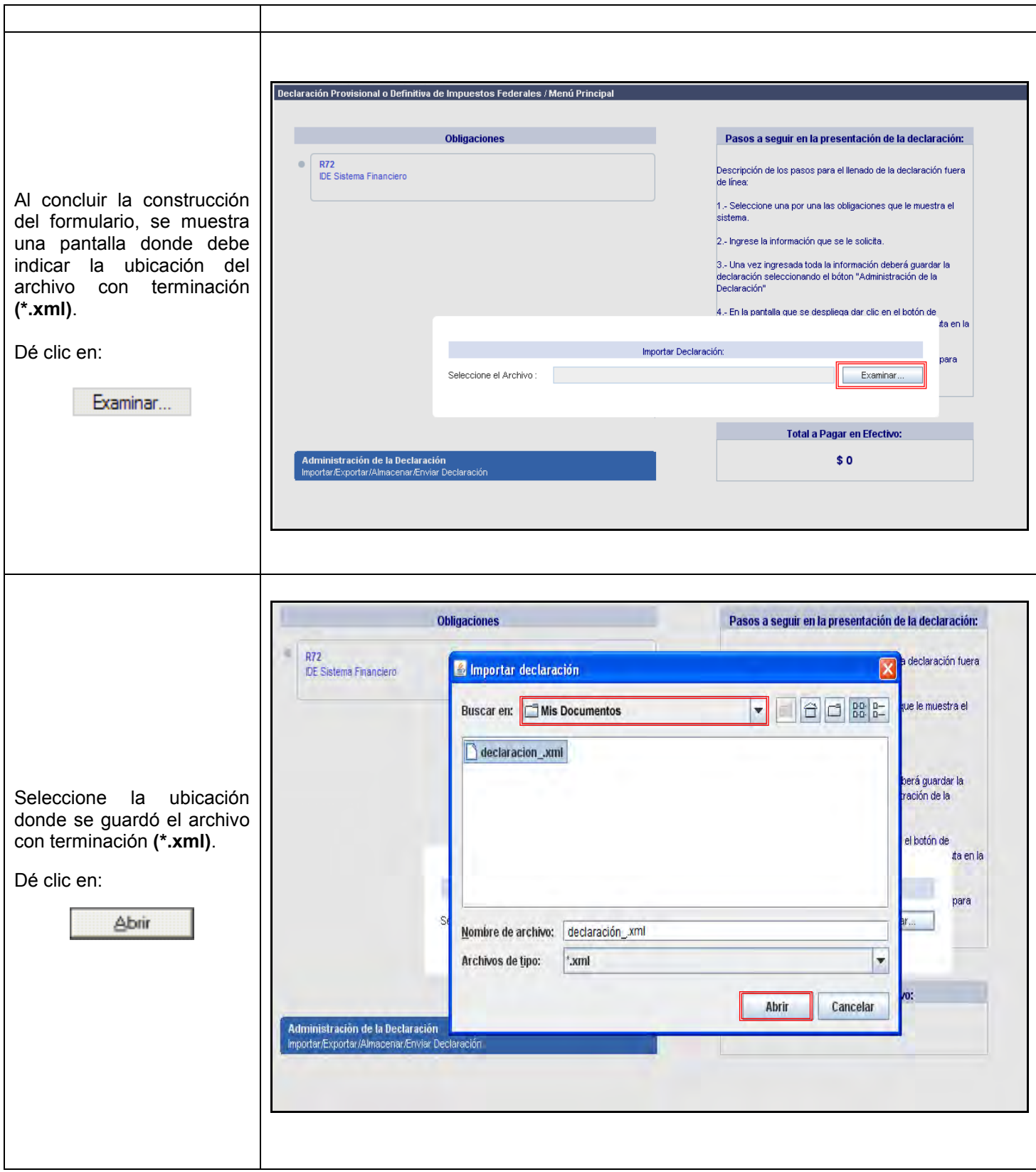

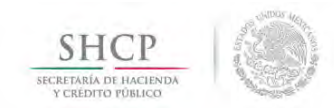

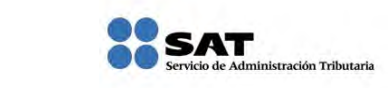

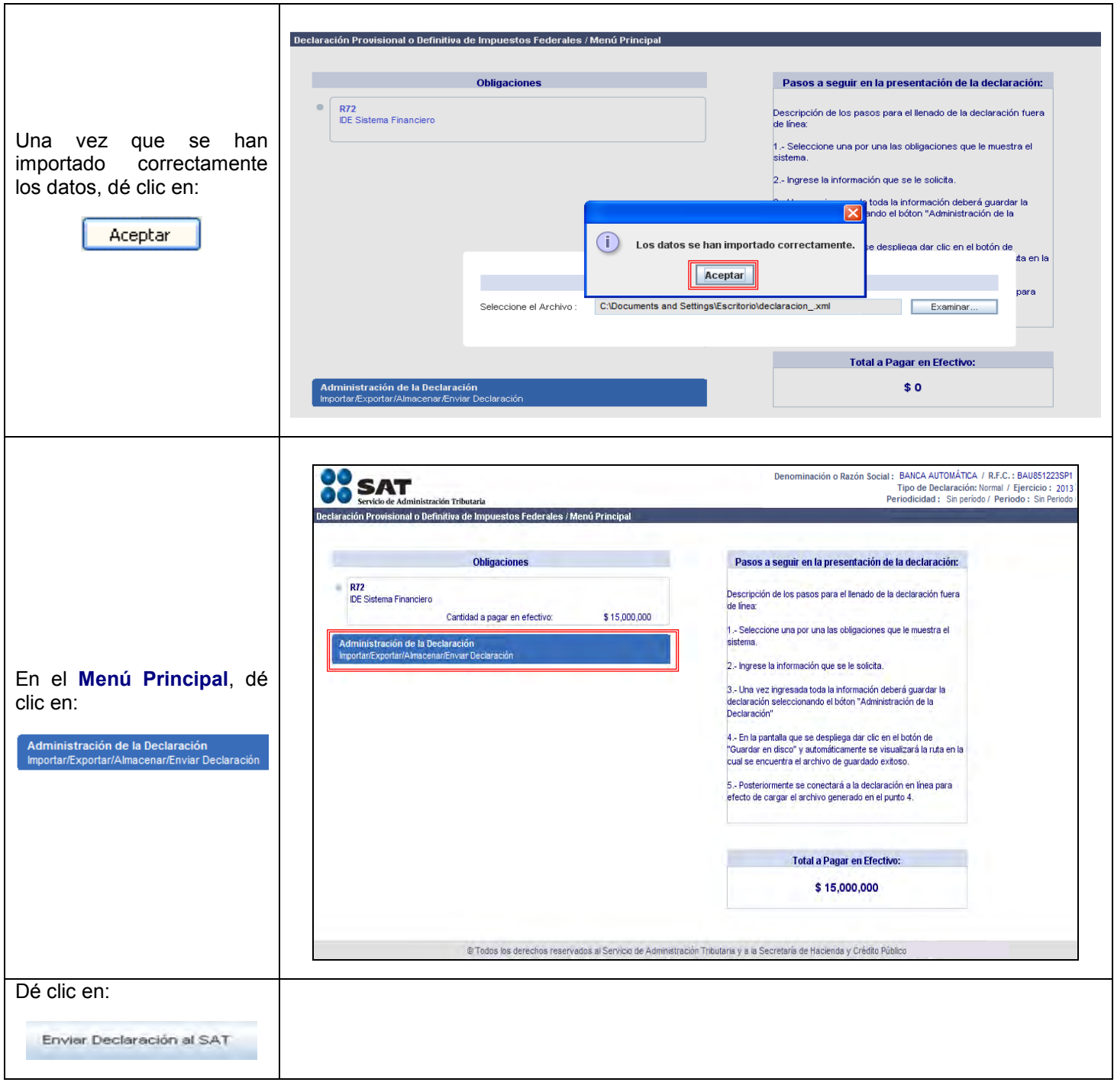

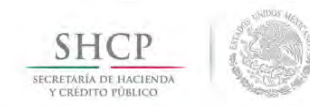

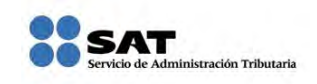

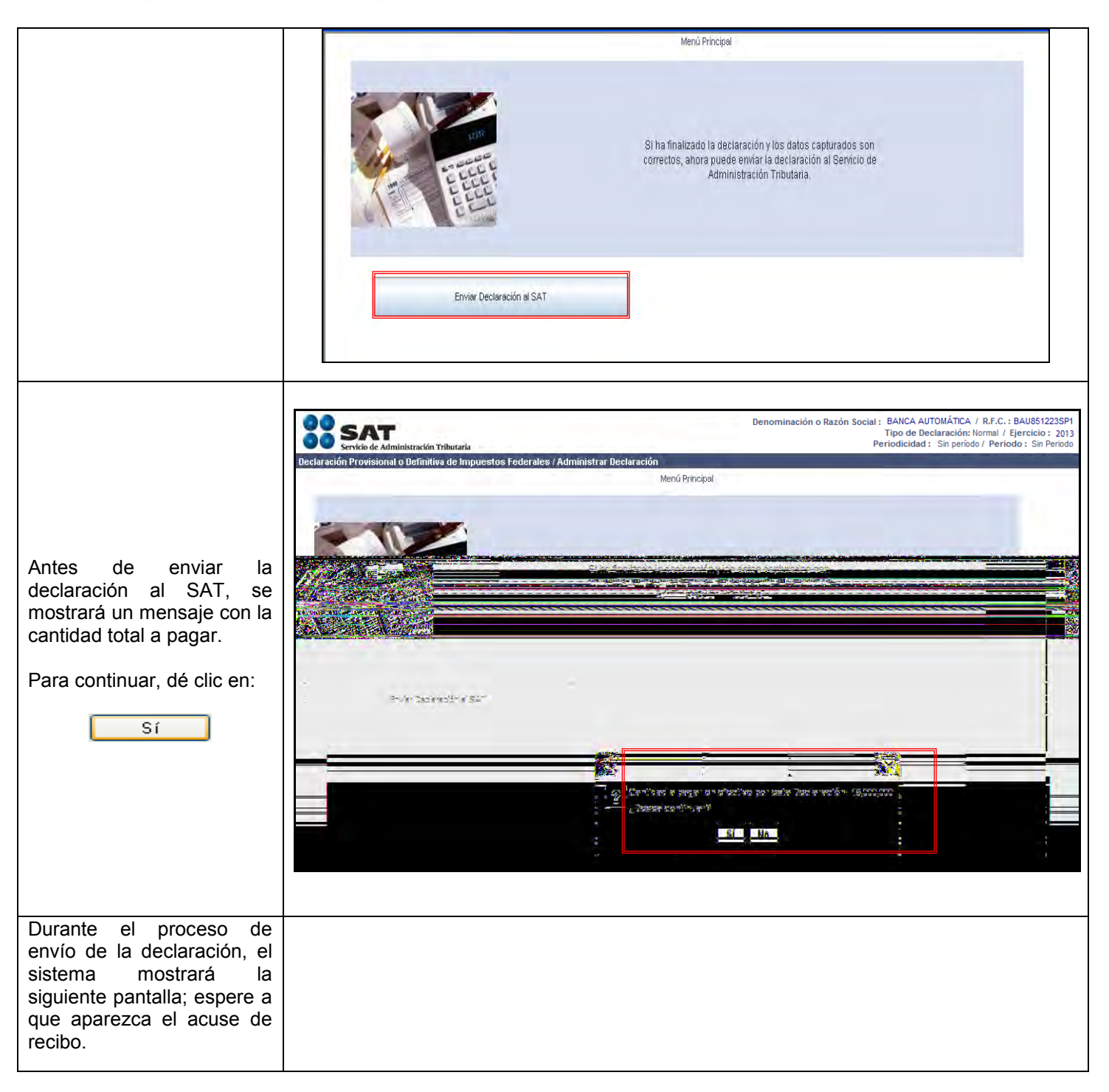

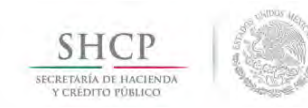

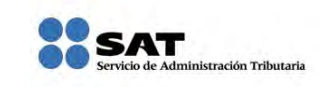

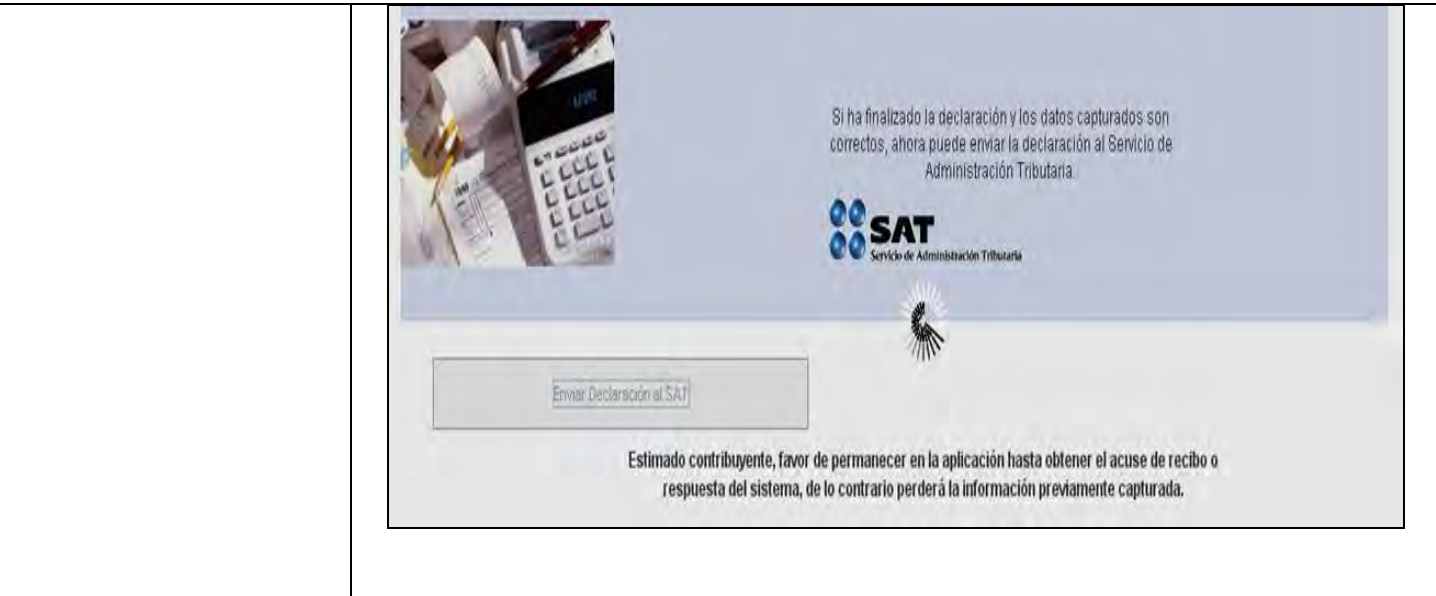

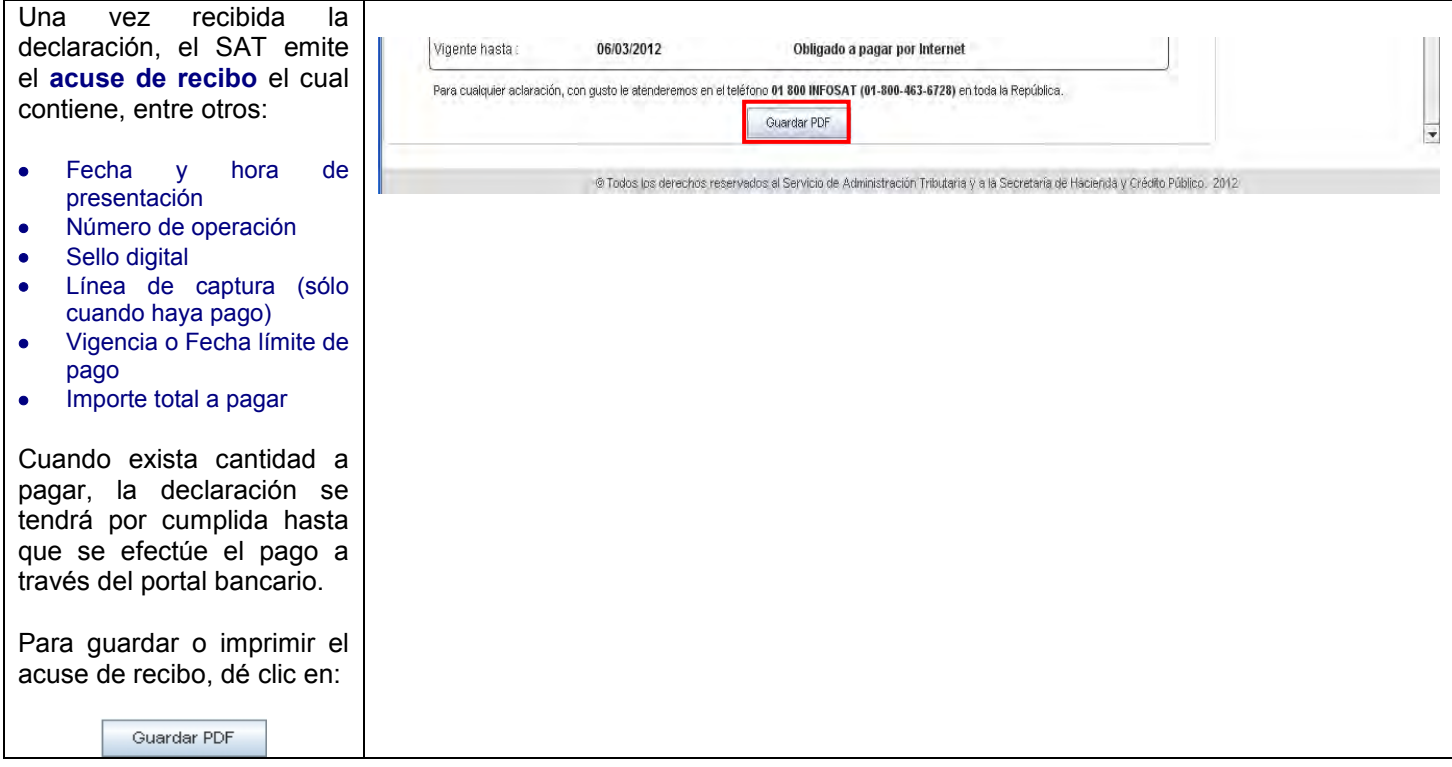

 $\mathcal{L}^{\text{max}}_{\text{max}}$  , where  $\mathcal{L}^{\text{max}}_{\text{max}}$ 

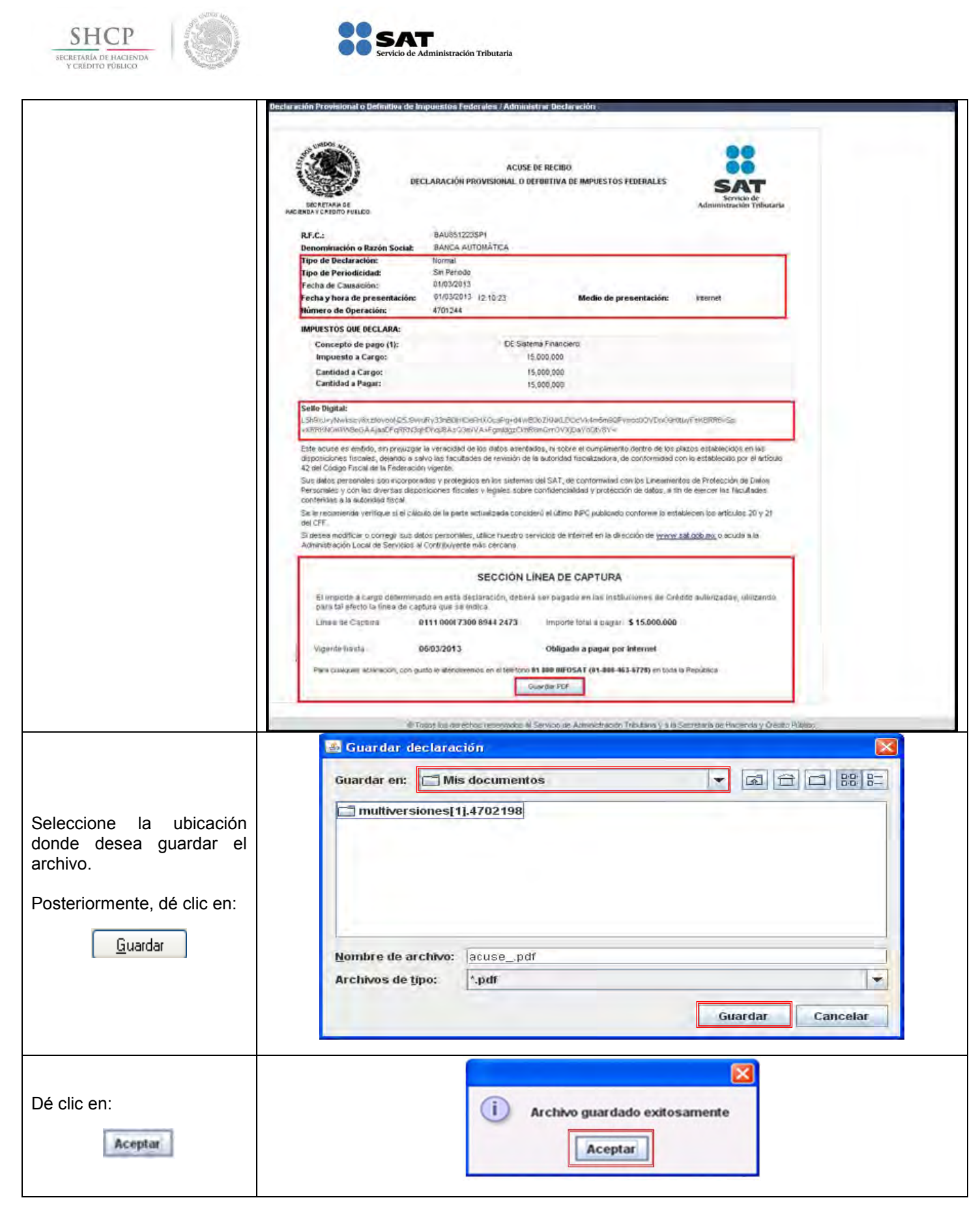

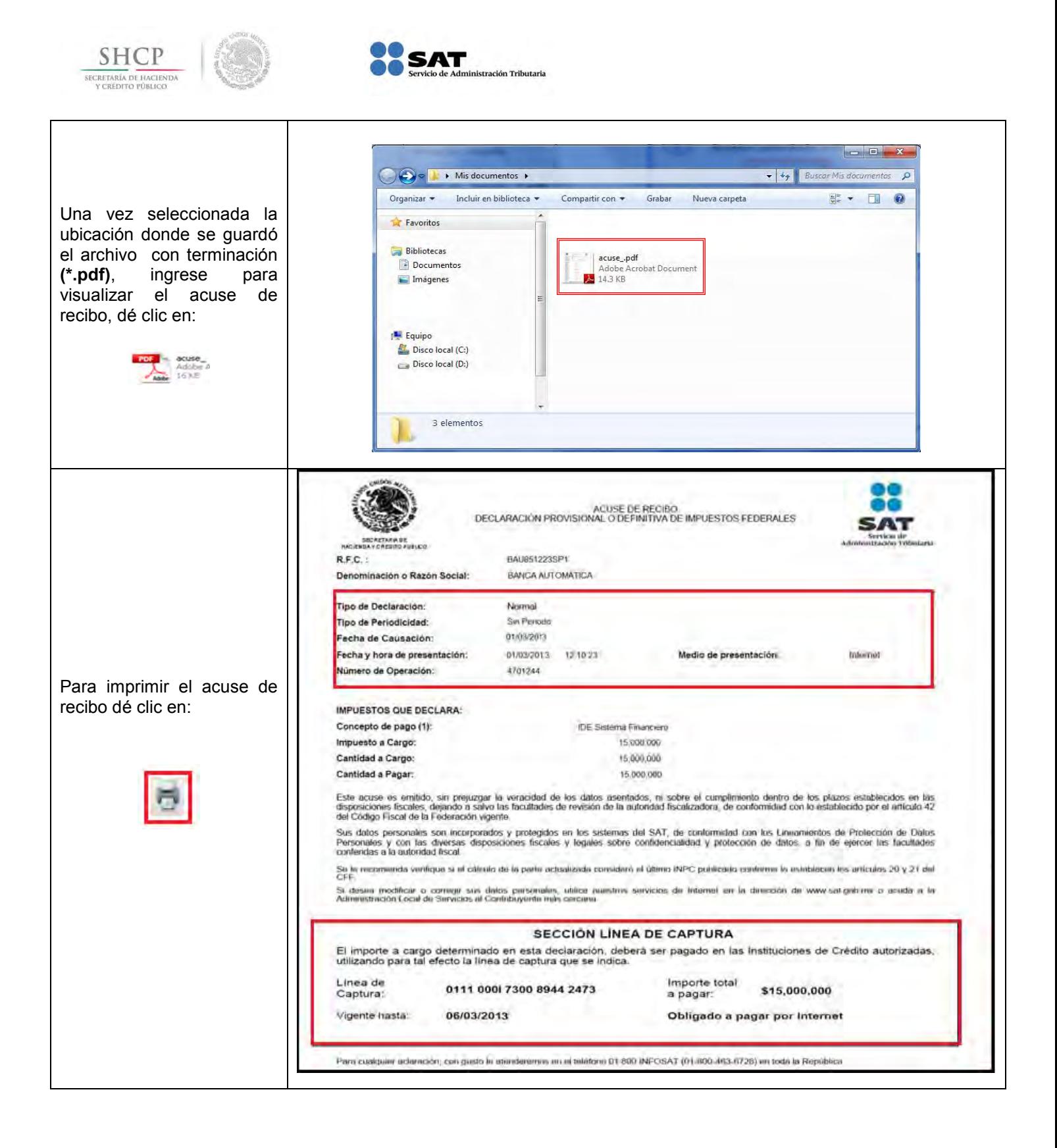

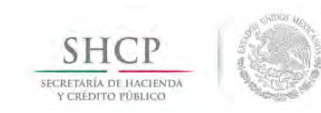

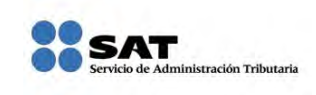

# <span id="page-34-0"></span>**[CONSULTA DE LA DECLARACIÓN](#page-2-10)**

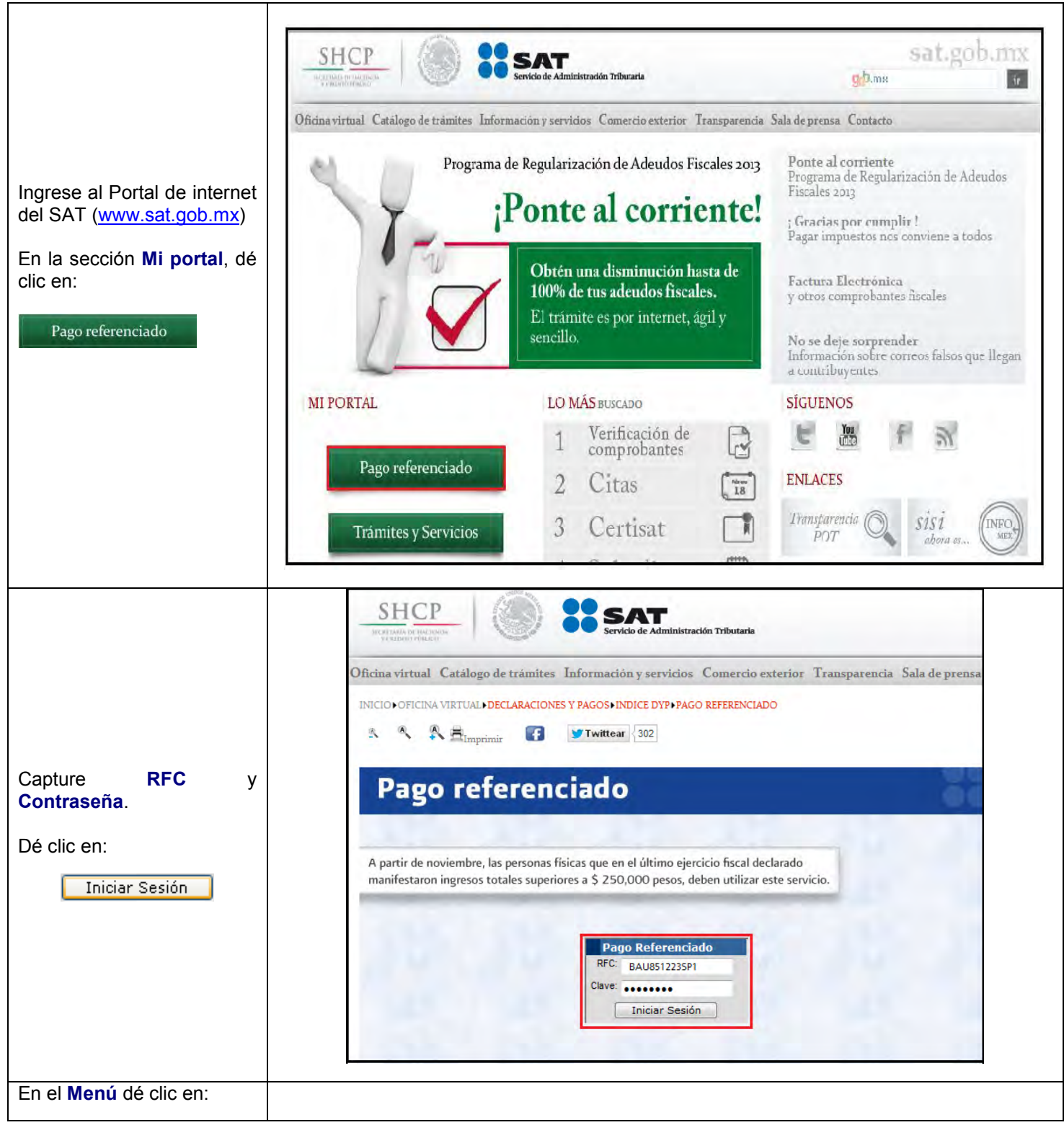

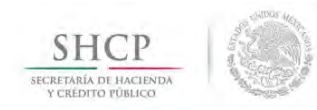

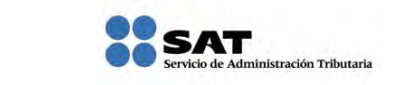

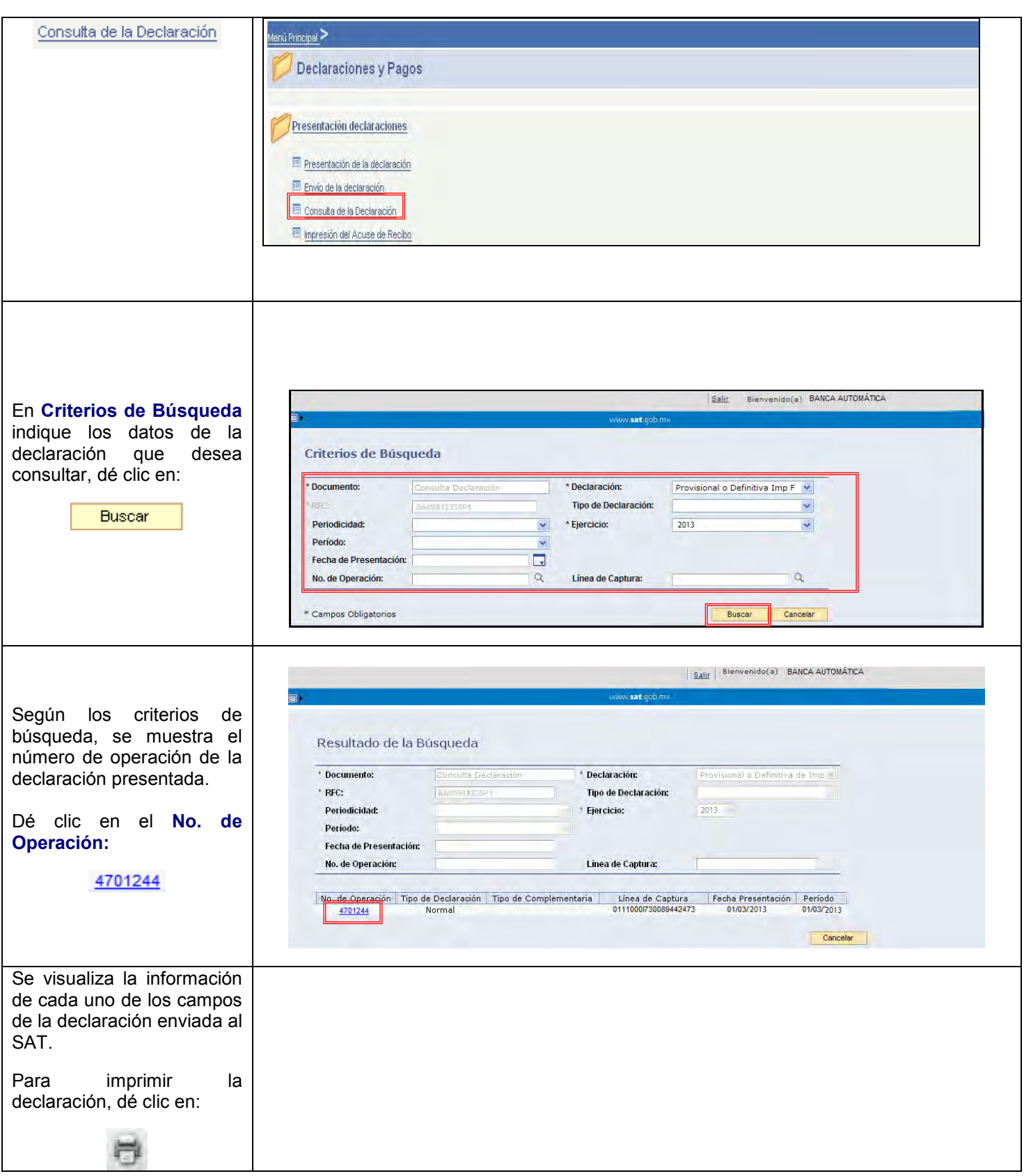

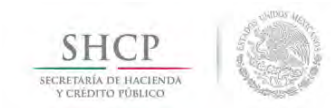

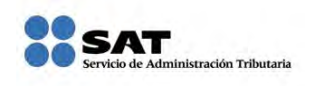

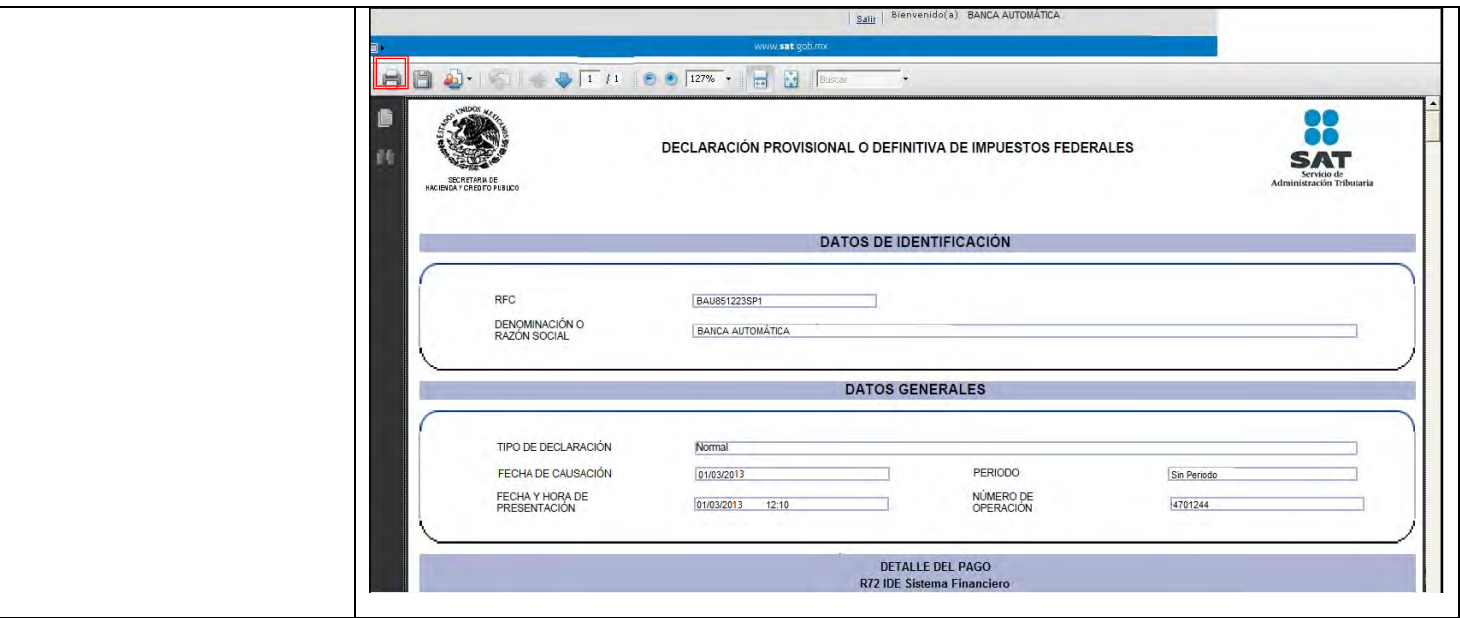

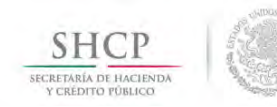

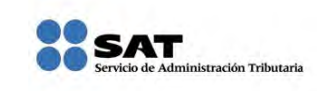

# **[REIMPRESIÓN DEL ACUSE DE RECIBO](#page-2-11)**

<span id="page-37-0"></span>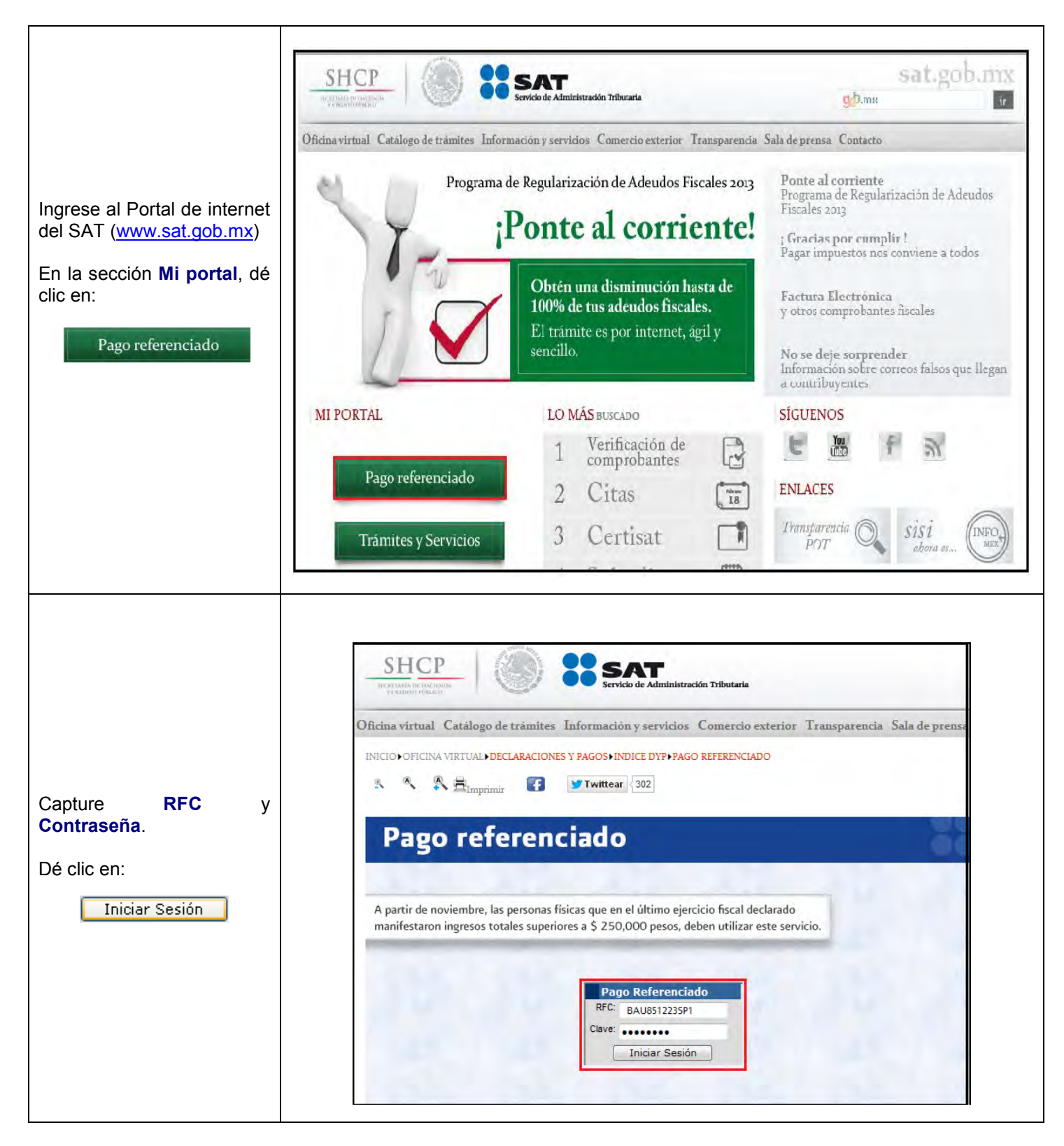

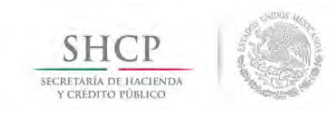

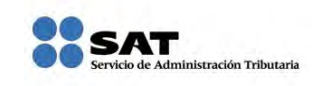

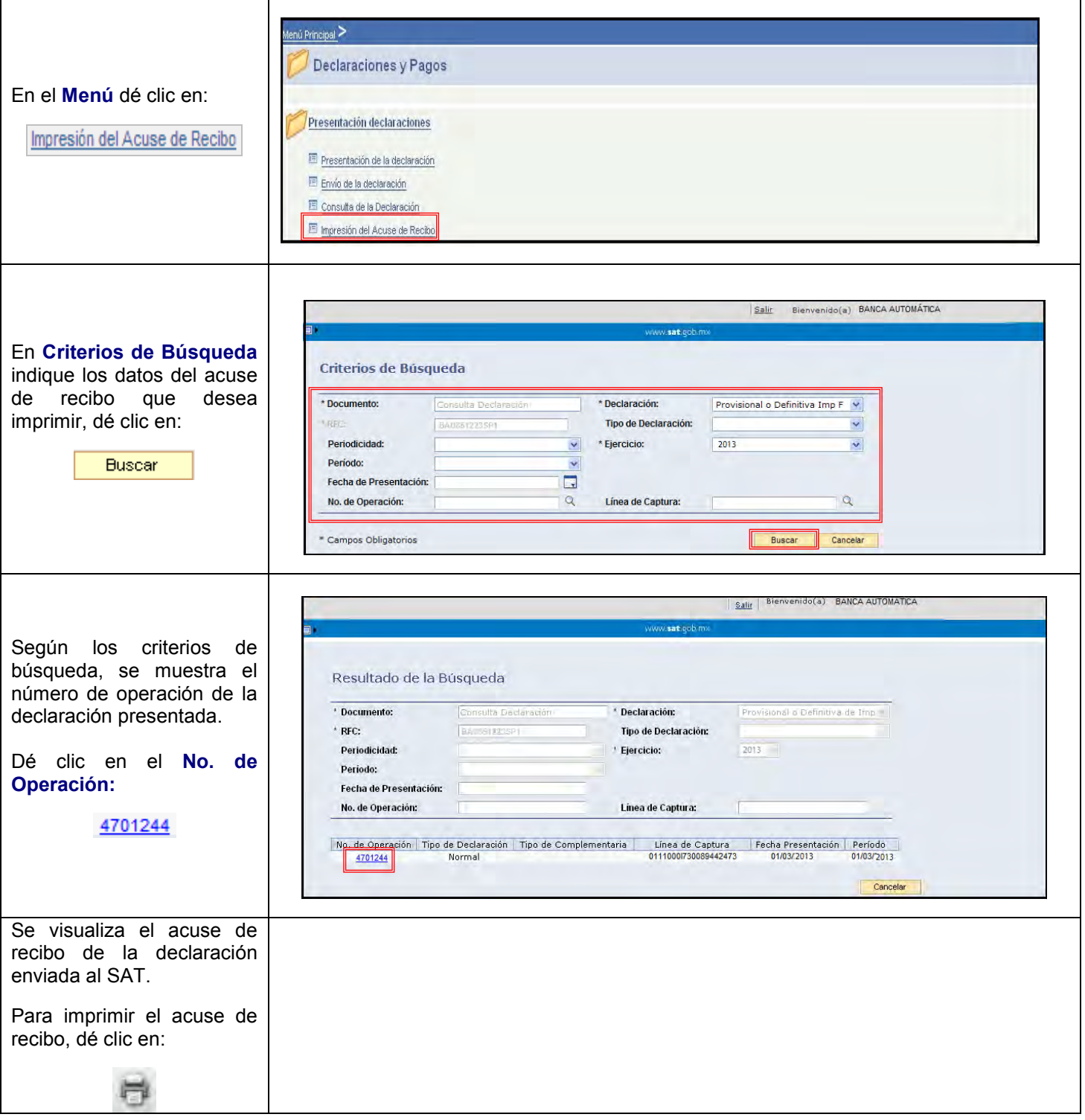

<span id="page-39-0"></span>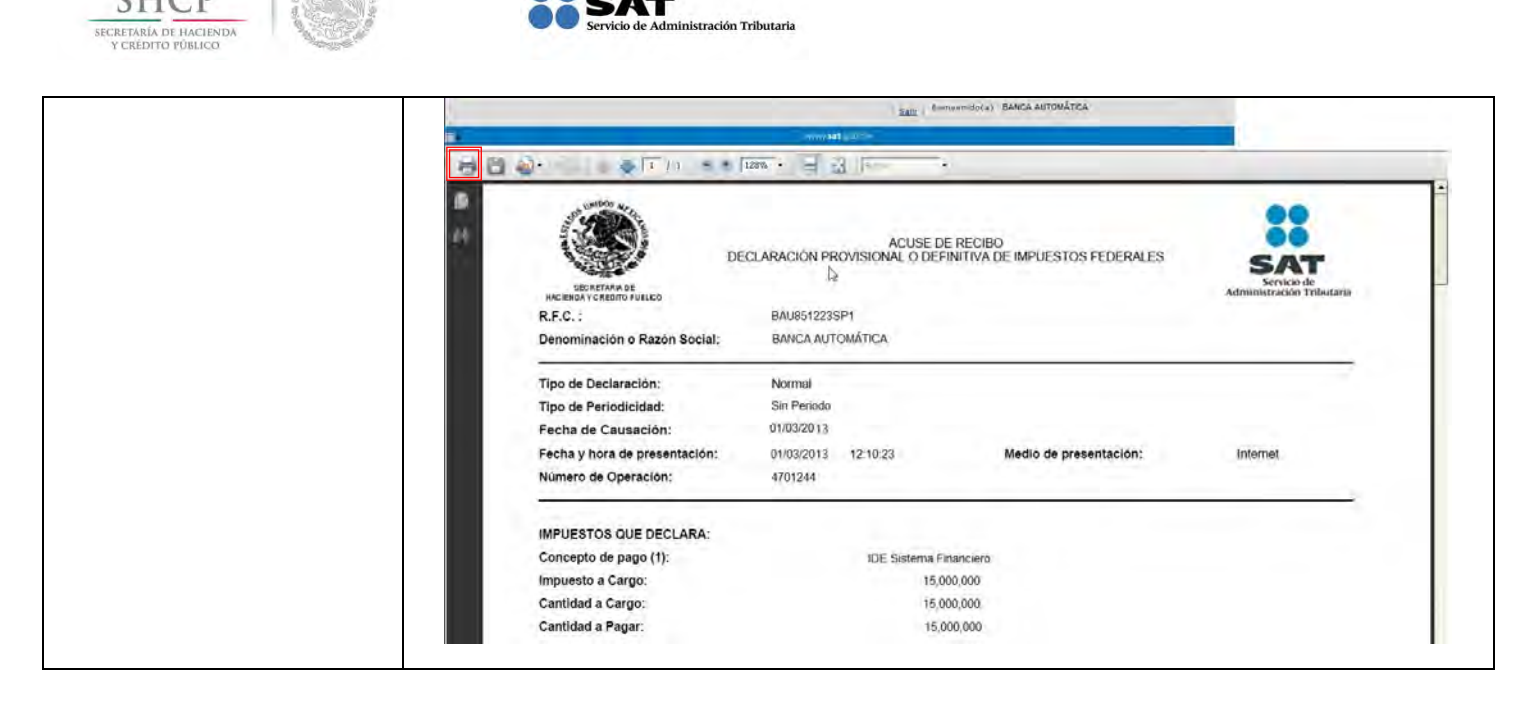

# **DECLARACIÓN COMPLEMENTARIA**

**[TIPOS DE DECLARACIÓN](#page-2-12)**

Si el tipo de declaración es **Complementaria**, debe saber que dependiendo del motivo a presentar, ésta se clasifica en DOS para el entero del IDE recaudado por las instituciones del sistema financiero:

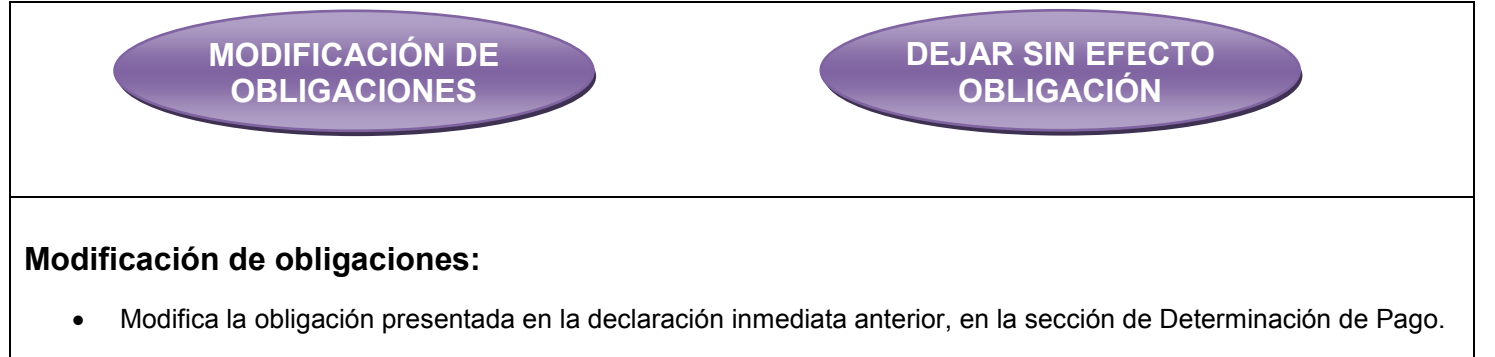

#### *Nota:*

Cuando no se efectué el pago de la línea de captura dentro del plazo establecido, a fin de generar una nueva línea; se deben capturar la actualización y los recargos correspondientes.

#### **Dejar sin efecto obligación:**

Anula la obligación presentada en la declaración inmediata anterior.

#### *Nota:*

En caso de que la obligación que se anula tuviera cantidad a pagar y esta se hubiera cubierto, se deberá reflejar el monto pagado con anterioridad, a fin de poderlo compensar o solicitarlo en devolución.

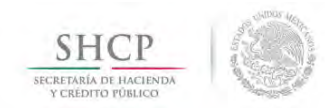

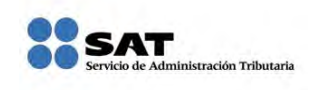

# **[DATOS](#page-10-0)**

<span id="page-40-0"></span>Una vez efectuado el envío de la declaración al SAT y sin haber enterado el IDE recaudado por **Banca Automática** se da cuenta que la obligación de IDE Sistema Financiero es por la cantidad de \$15,400,000 y no de \$15,000,000 como lo manifestó en la declaración normal del 01 de marzo de 2013, por lo que tiene que presentar una declaración complementaria por este concepto.

**RFC:** BAU851223SP1 **Contraseña:** BAU85122

#### **Obligación para concentrar el entero del IDE recaudado:**

> IDE Sistema Financiero

**Periodicidad:** Sin periodo

**Declaración:** Complementaria

**Tipo de Complementaria:** Modificación de obligaciones

**Fecha de causación:** 01/03/2013

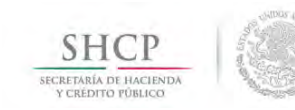

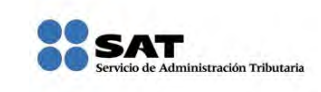

# **[INGRESO AL SERVICIO](#page-2-13)**

<span id="page-41-0"></span>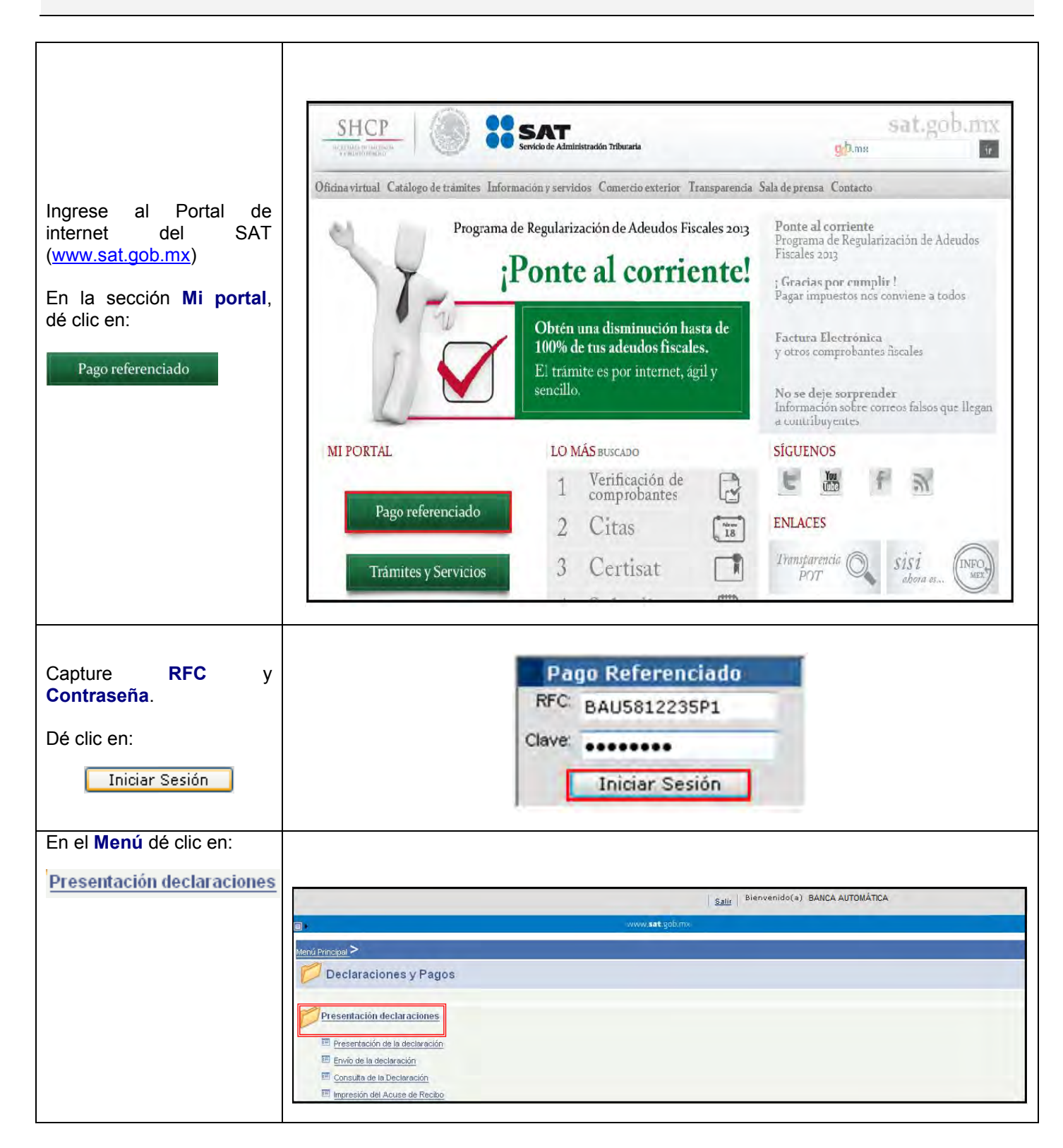

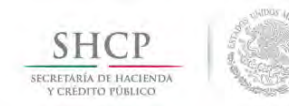

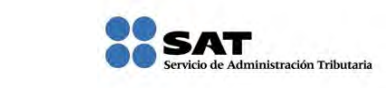

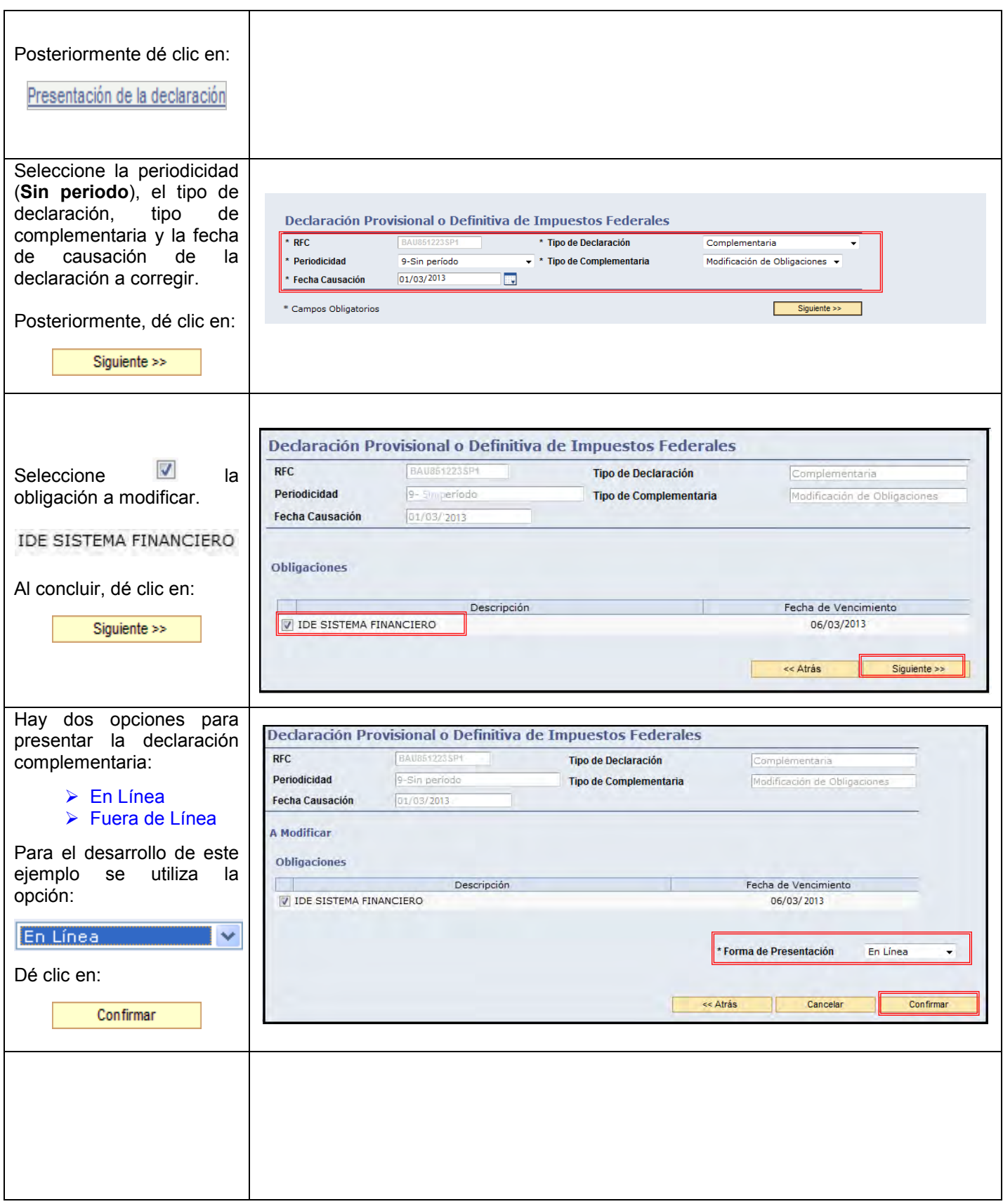

<span id="page-43-0"></span>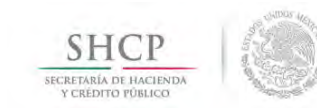

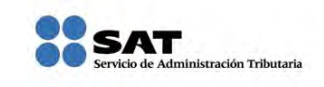

# **[CAPTURA](#page-2-14)**

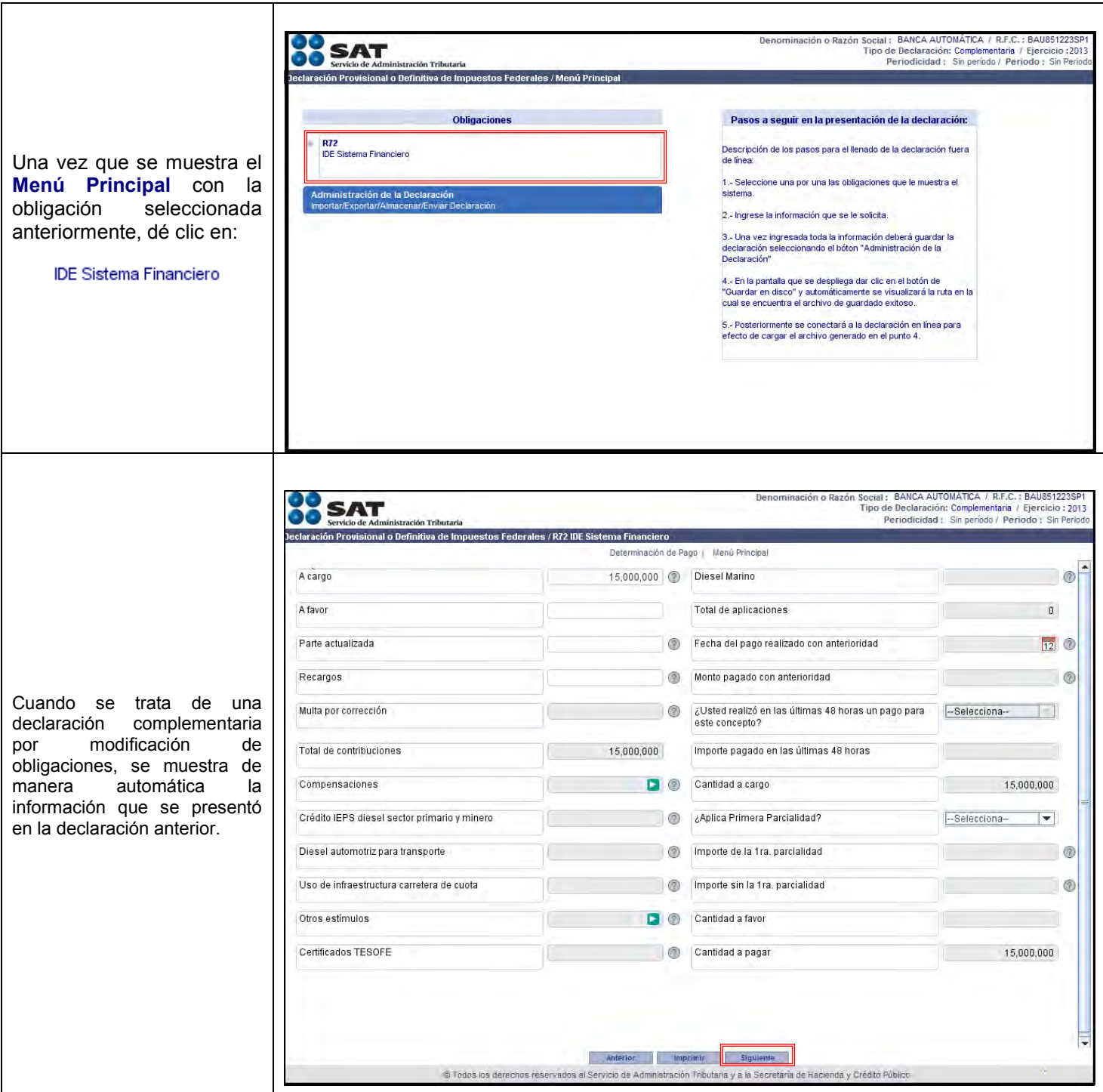

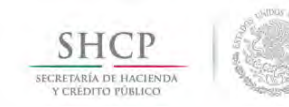

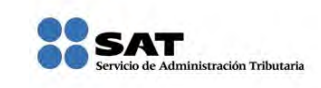

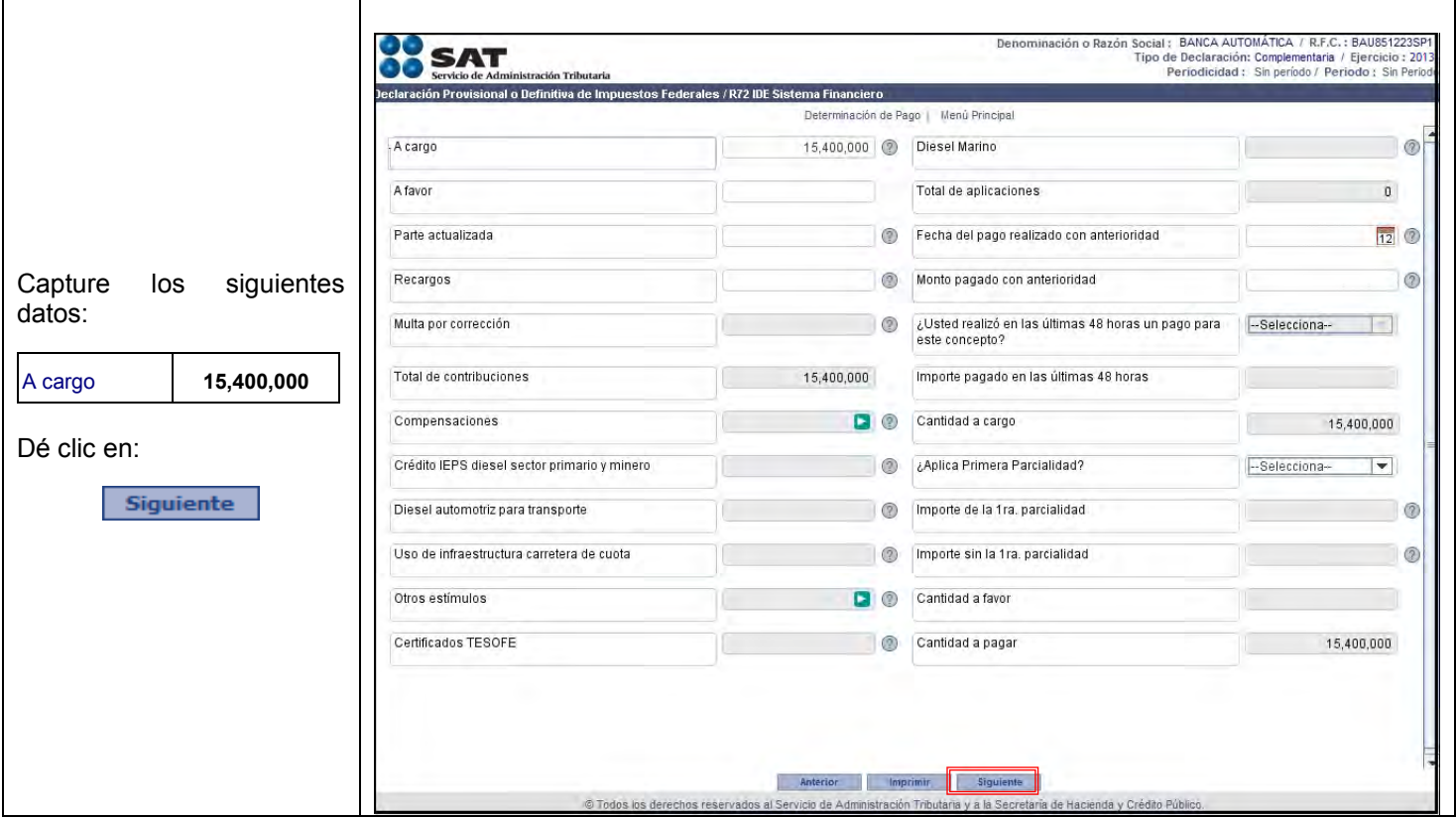

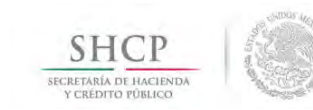

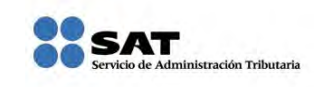

# **[ENVÍO DE LA DECLARACIÓN](#page-2-15)**

<span id="page-45-0"></span>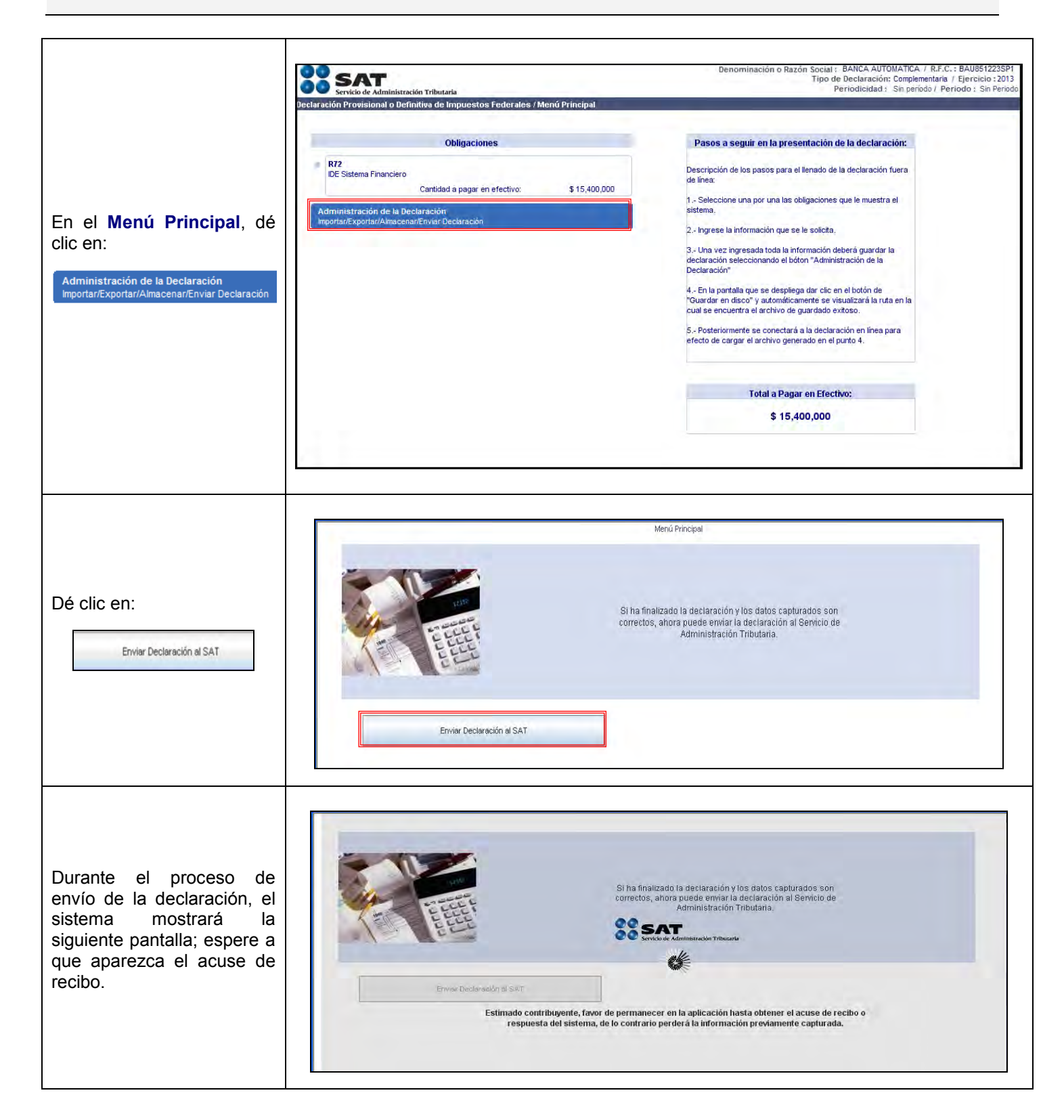

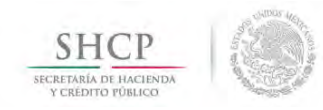

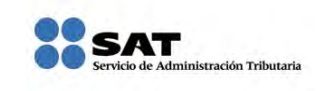

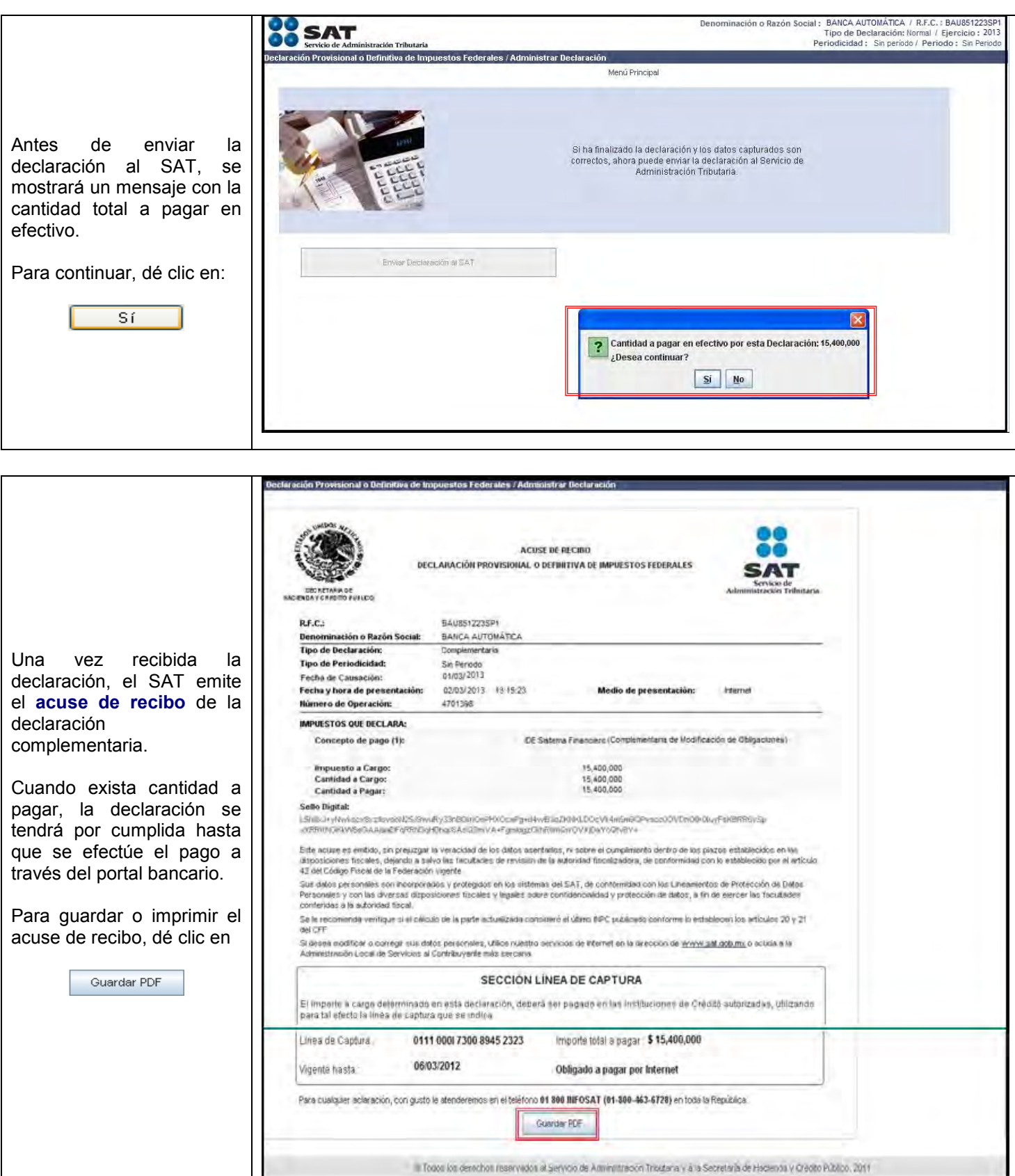

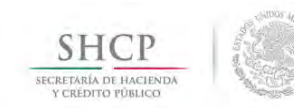

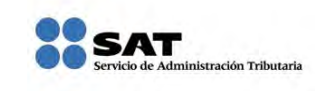

# **[PAGO DE CONTRIBUCIONES](#page-2-16)**

<span id="page-47-0"></span>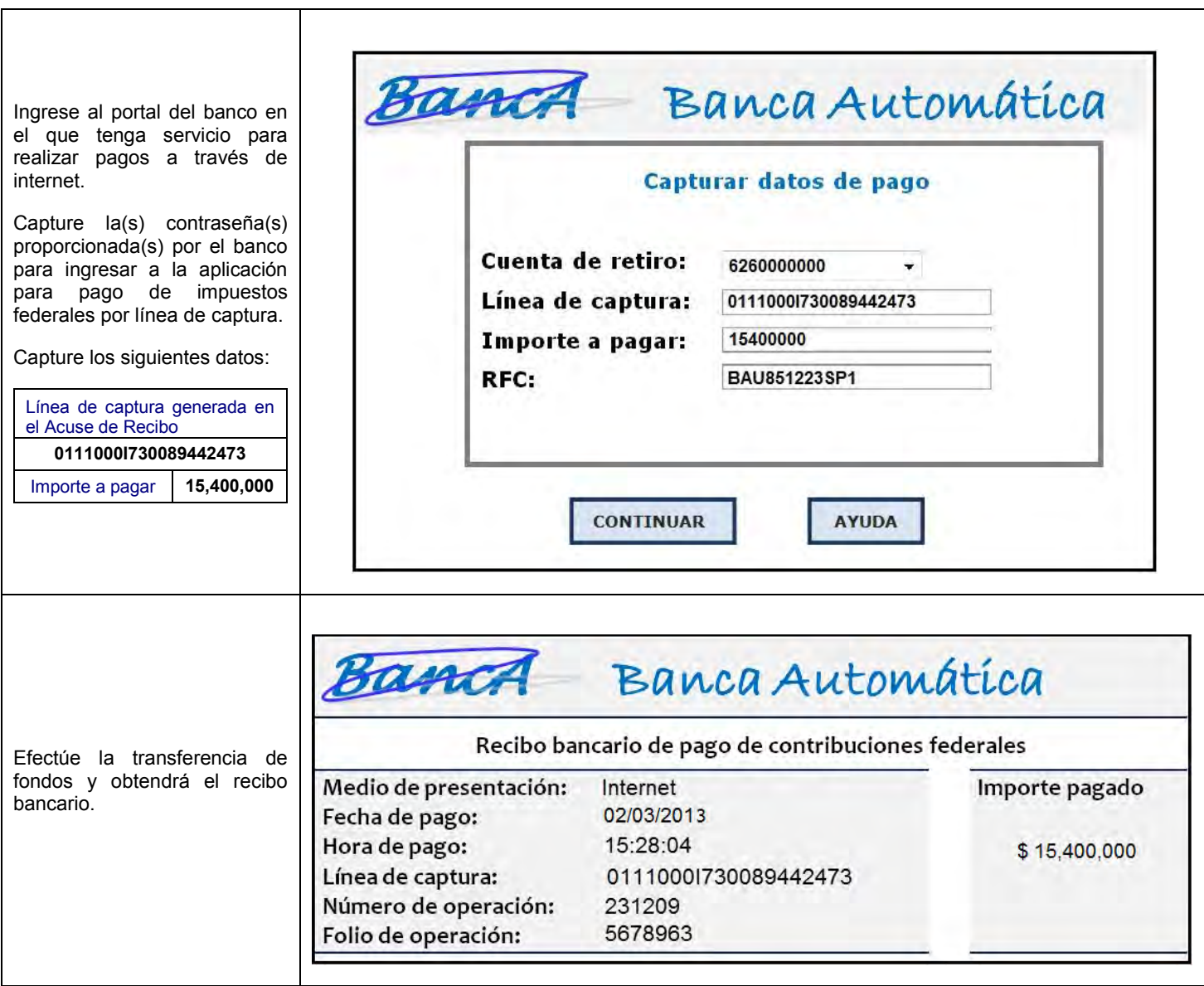

#### **CONSULTE**

#### sat.gob.mx

#### CONTÁCTENOS DESDE nuestro Portal de internet

#### LLAME A INFOSAT

-01 800 46 36 728 (en México) -1 877 44 88 728 (desde Estados Unidos y Canadá)

#### REDES SOCIALES

youtube.com/satmx twitter.com/satmx En facebook, búsquenos como SAT México

Para quejas y denuncias llame sin costo a: DELITOS: 01 800 33 54 867,

> de lunes a viernes de 8:00 a 21:00 horas.

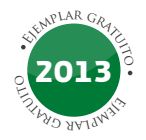